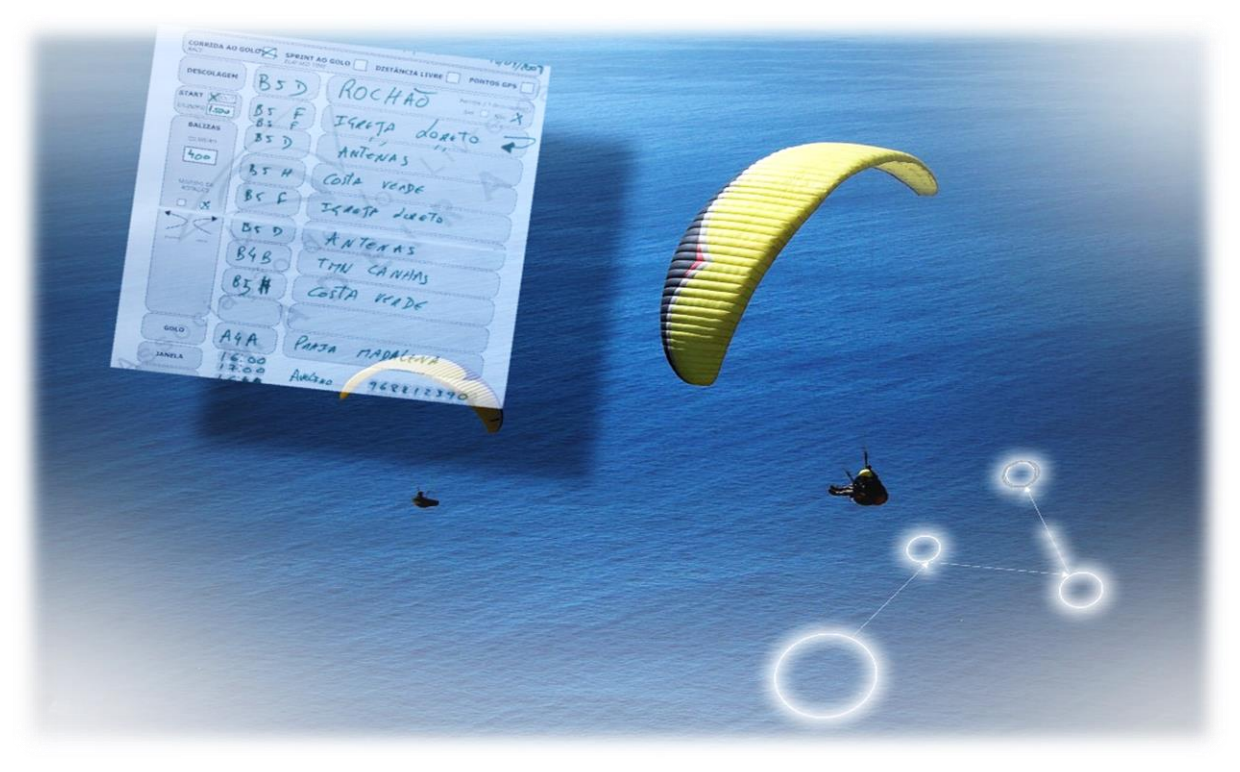

# Parapente

Iniciação à competição (v0.5)

Voar em competição é um ambiente altamente colaborativo. Quando se voa em conjunto, todos os pilotos são referências uns para os outros. Dessa forma o voo resulta melhor para todos.

Na competição os objetivos são comuns, mas o desempenho é individual. Durante qualquer voo Aprende-se sempre! Mesmo quando não se completa o percurso.

vivem-se momentos onde estamos mais à vontade e outros momentos onde nos retraímos. Não há nada de errado nisso. É uma "fotografia" do nosso estado geral de pilotagem, dos nossos conhecimentos e da nossa força mental nesse dia.

Perante essa "fotografia" há que ter a atitude certa. Devemos registar onde estivemos bem. Foi intencional? Foi por acaso? Alguém fez melhor ou diferente? Quanto ao que correu mal, é também algo positivo. Como? Falhar revela aspectos que vamos precisar trabalhar. Repetimos erros do passado? Ótimo! Temos um padrão. Mas atenção, pode não ser fácil descobrir as verdadeiras causas. Pode levar o seu tempo.

Para a comunidade no seu todo, a competição faz subir o nível geral de pilotagem. Uma consequência direta é tornar a modalidade mais segura. Qualquer voo, seja em competição ou em lazer deve servir para trabalhar aspectos que definimos como necessários à nossa evolução. Os resultados das competições são de pouca importância. Não são um espelho do nosso valor como pilotos ou como indivíduos. O mais importante é conhecermo-nos como pilotos.

# Corrida XC

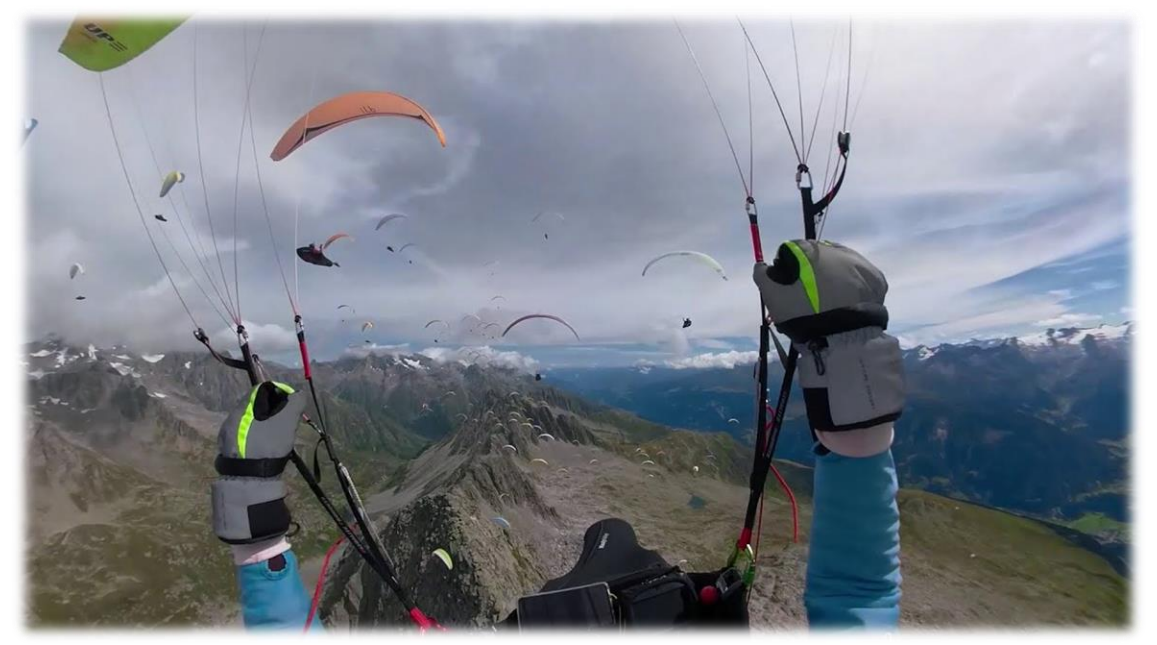

A competição através da corrida XC é a actividade em que todos os pilotos executam um mesmo percurso ao mesmo tempo. Na forma mais usual da competição ganha o que chegar primeiro.

A vantagem deste formato é ser o mesmo "tabuleiro de jogo" para todos. As diferentes tomadas de decisão, a experiência e o sentido de oportunidade é o que vai diferenciar os participantes.

O voo na corrida XC tem várias camadas de conhecimento. É necessário:

- conhecer as regras do jogo,
- aprender a navegar o percurso com o nosso GPS,
- criar ou adaptar estratégias consoante as diferentes condições de ar / meteorologia,
- há que trabalhar a parte mental na forma como gerimos as emoções.

## Então por onde começar?

Vamos nesta 1ª fase ver:

- 1. como funciona a corrida ao golo;
- 2. como programar no GPS o conjunto de todas as balizas GPS;
- 3. como programar o percurso da prova no GPS;
- 4. como navegar usando o GPS para executar a prova.

*Para simplificar, inicialmente vou omitir alguns aspectos da competição. Juntarei esses elementos mais adiante.*

#### Fase 1 – Iniciar-te

*1.1 - Como funciona a Corrida ao Golo (Race to Goal)?* O tipo de competição mais usual é a Corrida ao Golo.

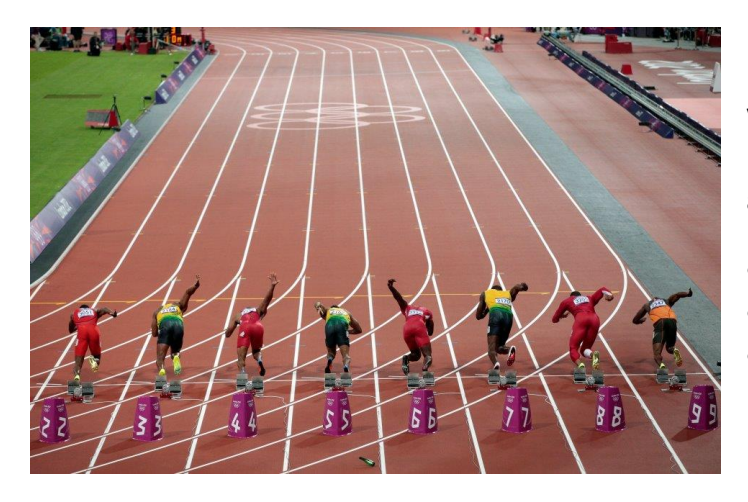

Vejamos o exemplo **do atletismo**: Para realizar uma corrida de atletismo é necessário:

- uma linha de partida,
- um percurso,
- uma meta.

Os corredores colocam-se junto à linha de partida. É dado o sinal de largada. Os atletas começam a percorrer o percurso. O primeiro a cruzar a linha da meta ganha.

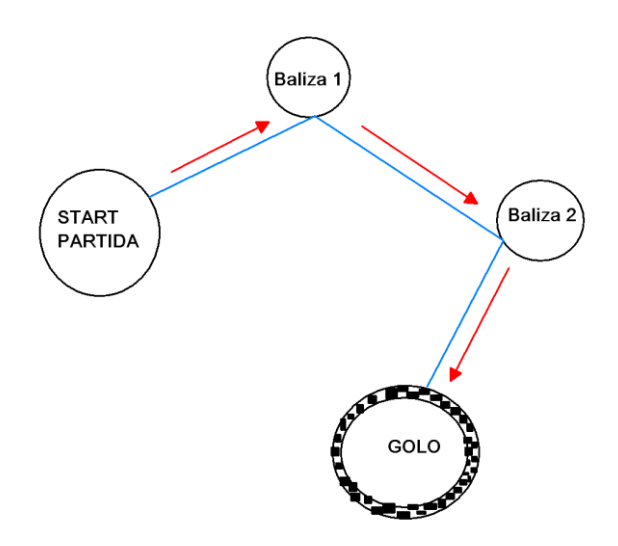

**No voo livre** na "corrida ao golo" é de forma semelhante.

Há uma baliza de partida, há um percurso de balizas a percorrer. Há uma baliza final como Meta.

Para as balizas usam-se pontos de coordenadas GPS.

As organizações produzem uma lista de pontos GPS para a prova. Todos os pilotos devem ter a mesma lista antes de iniciar a prova.

#### Baliza

Uma baliza é um círculo centrado num ponto GPS, com um determinado raio **r** (em metros). Temos de passar dentro destes círculos para fazer o percurso.

Se pensarmos a 3 dimensões, na realidade as balizas são **cilindros** virtuais que vão desde o chão até ao Espaço.

Frequentemente o raio é na ordem dos 400 metros mas pode ser qualquer outra distância. Inclusive na ordem dos vários quilómetros. Cada baliza é independente no seu tamanho. Depende apenas do percurso que a organização pretenda realizar.

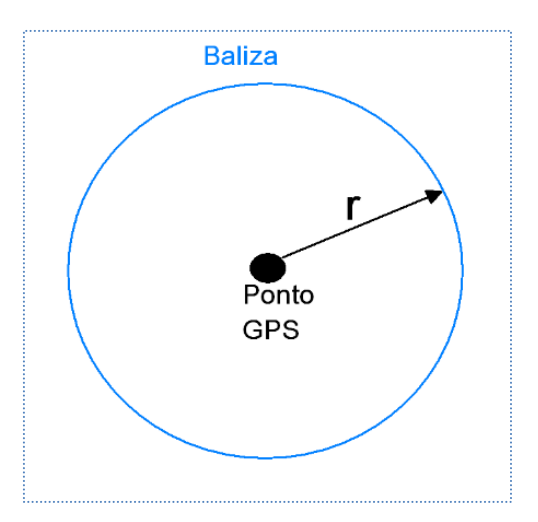

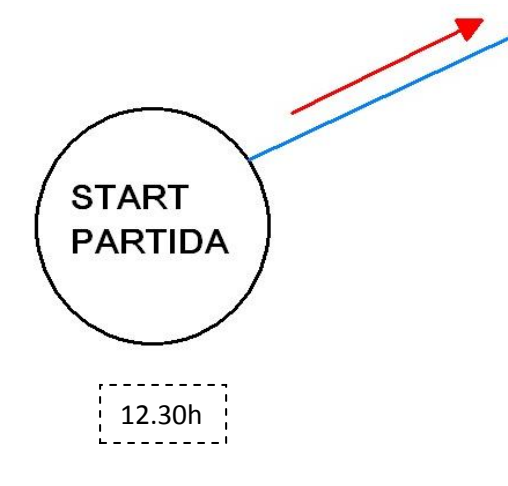

#### **Start**

A linha de partida é uma baliza especial que chamamos "Start".

É uma baliza especial porque só "funciona" a partir de uma determinada hora. Essa hora representa o sinal de partida. Além disso temos de cruzar a linha de circunferência no sentido definido pela direção de prova.

#### Percurso

O percurso é constituído por um conjunto de balizas. Têm de ser feitas na sequência indicada.

No limite, uma prova pode nem ter outras balizas. Simplesmente um Start e um Golo.

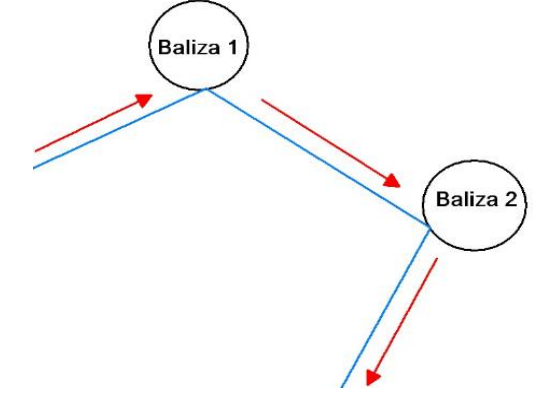

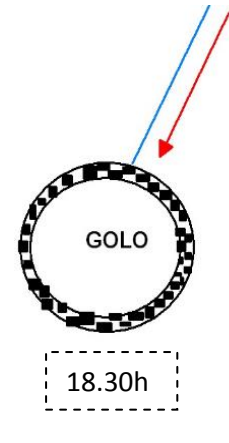

## Golo

A meta é uma baliza especial que se chama "Golo". É a última baliza a cruzar. Pode ter uma hora limite para a cruzar. Ao cruzarmos esta baliza terminamos a manga. Podemos agora aterrar em segurança.

O Golo também pode ser uma linha, ao invés de um cilindro.

*Evandro Amaro*

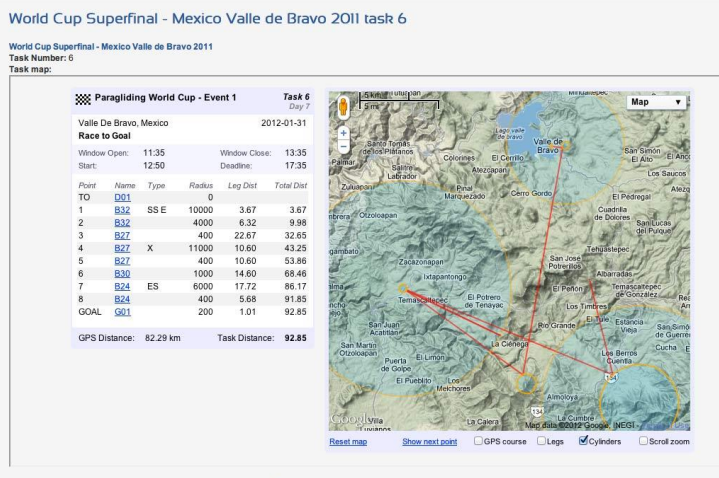

Task Map Viewer is an application offered by John Stevenson

#### Manga

Uma manga corresponde ao conjunto de balizas { Start > Percurso > Golo }.

Num dia de prova pode-se fazer apenas 1 manga.

Além do nome "Manga", podemos também referir-se como "Tarefa" ou "Task".

## Competição / Prova

A Competição é o conjunto das várias mangas / dias.

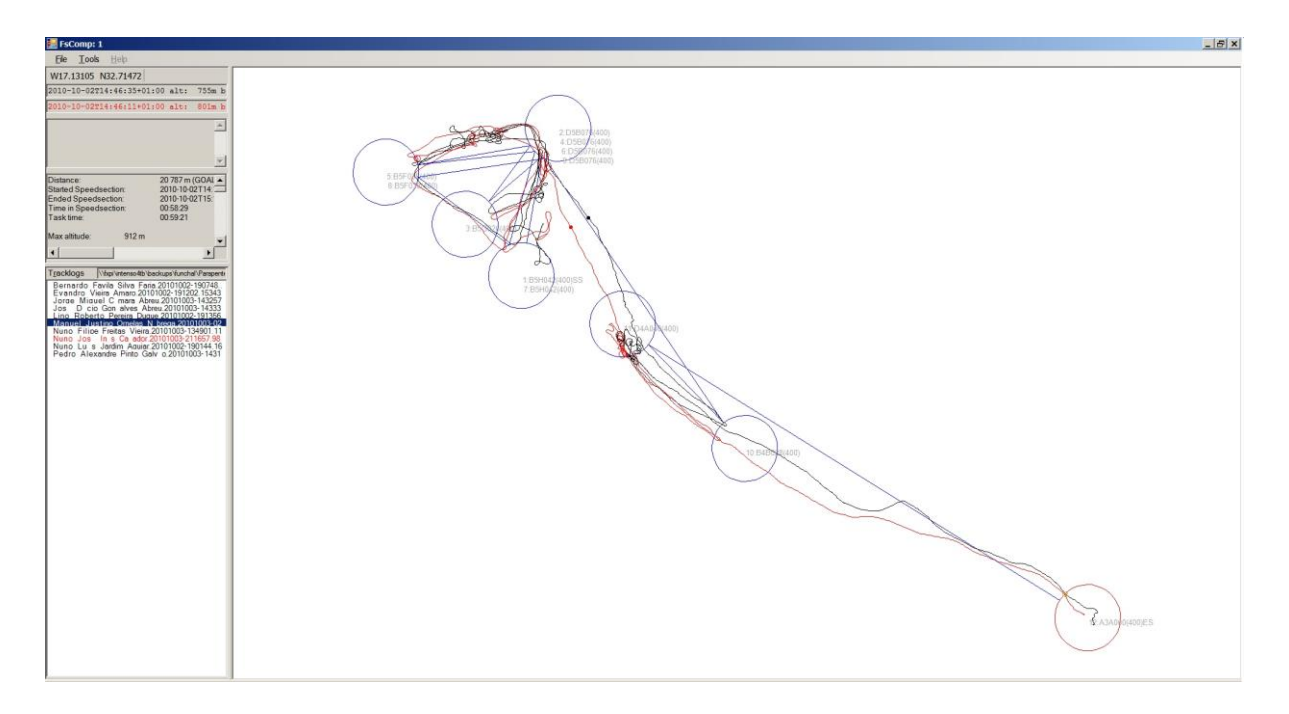

*Figura 1 Uma manga realizada no Arco da Calheta em 2 de Outubro de 2010, com golo na Ribeira Brava.*

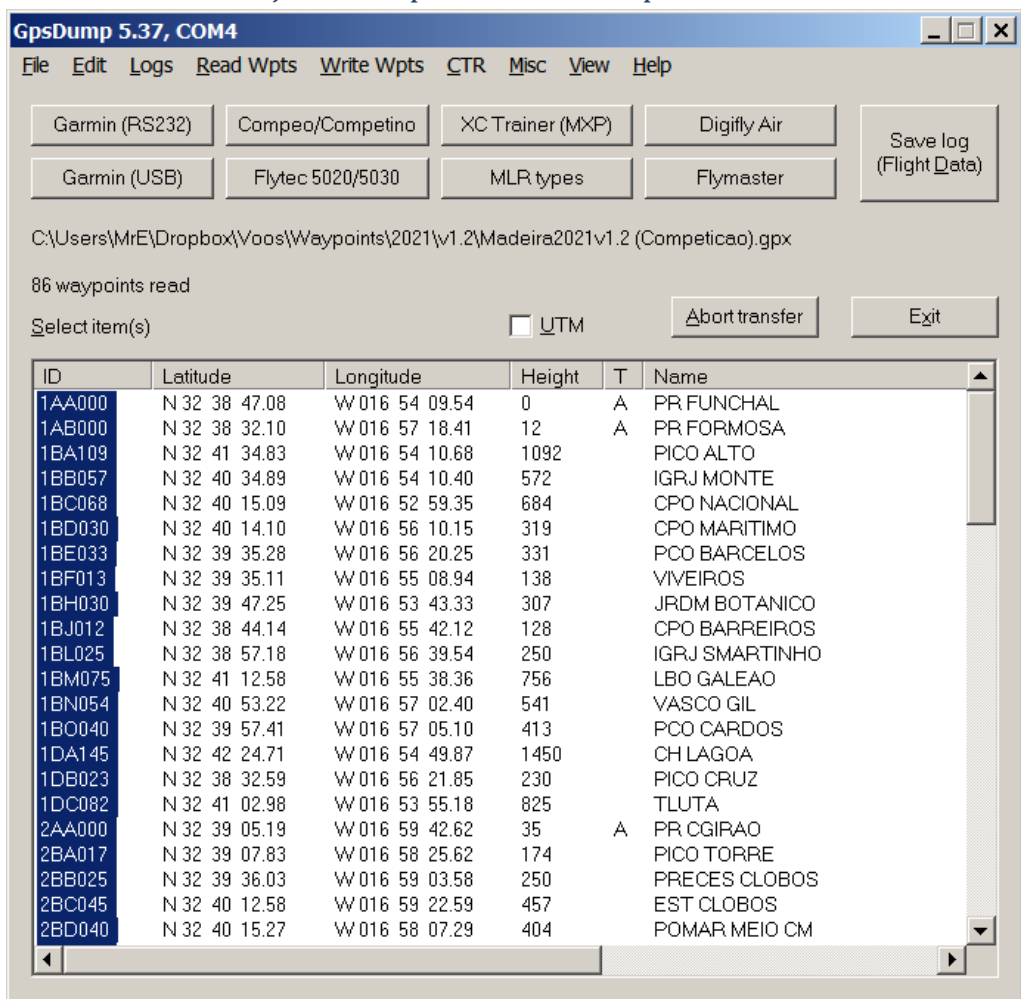

## 1.2 – Como enviar o conjunto completo das balizas para o GPS?

#### *Figura 2 GPSDump para Windows*

Os organizadores de provas definem um conjunto de balizas pré-estabelecidas.

Para podermos programar as mangas no GPS, primeiro há que colocar essa lista de balizas no dispositivo. Há um software gratuito chamado GPSDump que comunica com praticamente todos os dispositivos existentes.

Há versões desse software para Windows, Mac e Linux.

Poderá haver outros programas que façam o mesmo. Inclusive, o fabricante do dispositivo pode ter software para esse efeito.

No caso do XCTrack, pomos o ficheiro das balizas no dispositivo (formato WinPilot). Depois importamo-lo a partir do XCTrack (encontras instruções no [Anexo II -](#page-44-0) XC Track).

Para descarregar o GPSDump: <http://gpsdump.no/>

Para PC Windows, deve-se usar o link "[GPSDump 5.x](http://gpsdump.no/body_gpsdump5.htm)"

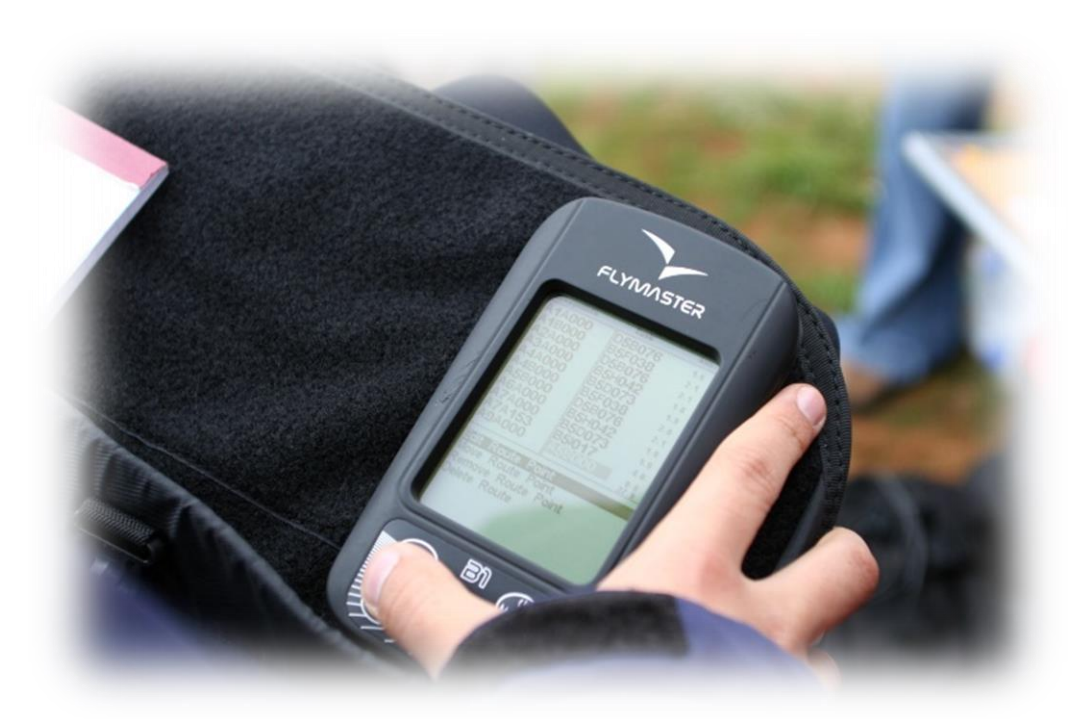

## 1.3 –Programar uma manga / tarefa / task no dispositivo GPS

Para realizar a prova precisamos de um dispositivo GPS. Este dispositivo vai navegar-nos pelas várias balizas da manga. Além disso dá-nos muitas outras ajudas (com som e/ou indicação visual):

- Sinalizar a hora de Start;
- Sinalizar quando picámos cada baliza e que podemos ir para a seguinte;
- Indicar a nossa performance de voo através da velocidade ao solo, altitude, taxa de planeio instantânea, etc;
- Ajudar a planear o voo, indicando taxa de planeio necessária e a altitude que chegaremos sobre o próximo ponto, e/ou sobre o golo.

Tal como vimos, uma manga é composta pelo Start, pelas Balizas e pelo Golo. Cada um destes elementos tem um Raio, definido em metros.

No nosso dispositivo teremos de indicar os seguintes pontos / balizas:

- **Descolagem** (no B1 Nav é obrigatório, senão a manga não funciona)
- **Start**, Raio em metros e a Hora do start;
- **As balizas** pela ordem correta, e respetivos Raios;
- **Golo**, Raio (se for um cilindro) e hora limite para chegar ao golo. Normalmente o golo é um cilindro, mas a organização pode definir o golo como uma linha de meta. Se for o caso temos de definir o golo como Linha de Golo (Goal Line).
- Adicionalmente, ainda se pode indicar a **Aterragem**, raio e hora limite para aterragem.

Após programar a manga, deve-se comparar a "**Distância Total**" com o valor de distância que a direção de prova indicou, para ver se não tivemos erros.

É normal que a distância possa diferir em 1 ou 2 décimas sem isso ser um problema. Caso tenha uma diferença maior, há que rever a manga e encontrar o erro.

Essas pequenas diferenças na "Distância Total" entre dispositivos devem-se à forma como é calculada. Os vários fabricantes podem usar diferente variações das fórmulas e arredondamentos.

SUGESTÃO 1º COLOCAR TODAS AS BALIZAS NA ORDEM CORRETA. 2º ACERTAR O TIPO DE BALIZA E O RAIO EM CADA UMA DELAS.

## 1.4 – Como navegar usando o GPS

Os dispositivos têm formas diferentes de indicar o percurso a seguir. E é possível personalizar as informações que aparecem no ecrã, para ajudar à tomada de decisão.

No geral os dispositivos indicam sempre a direção e distância para a baliza seguinte.

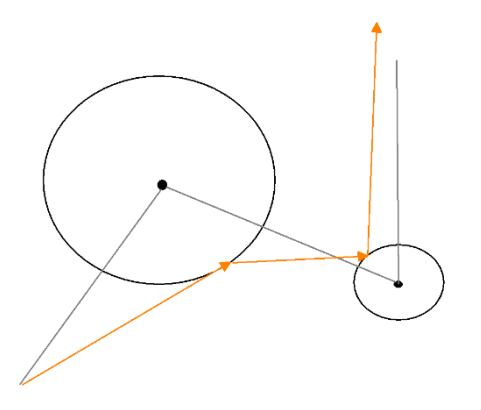

Há duas formas de navegar para a baliza seguinte:

Uma forma é considerar o centro da baliza (**linha cinza**).

A outra forma é otimizar a rota (**linha laranja**) para reduzir a distância a efetuar. Esta rota identifica o ponto ideal para "picar" cada baliza.

Os dispositivos podem apresentar informação para ambos os modos, inclusive em simultâneo. Mas a rota otimizada é mais útil.

Assim basta seguir as indicações até à baliza seguinte. Logo que entramos em cada na baliza o dispositivo emite um alerta sonoro a indicar que a baliza está feita. De imediato o dispositivo altera a navegação para a próxima baliza.

No caso mais simples faz-se a navegação através de setas e números, nomeadamente com a direção e distância. Há dispositivos que também desenham as balizas graficamente num mapa em tempo real, por exemplo XC Track, Flymaster NAV e LIVE, entre outros.

EM COMPLEMENTO À ROTA OTIMIZADA, RECOMENDO A INFORMAÇÃO DA "DISTÂNCIA ATÉ À LINHA DA BALIZA". ESTA DISTÂNCIA É MAIS INTERESSANTE DO QUE A "DISTÂNCIA ATÉ AO CENTRO DA BALIZA". POIS PODEM EXISTIR BALIZAS CUJO RAIO SÃO VÁRIOS KM, ATÉ MESMO DEZENAS DE KM. ESSA DISTÂNCIA TEM POUCA UTILIDADE PARA NOS INFORMAR SOBRE O PERCURSO QUE REALMENTE FALTA CUMPRIR.

## Fase 2 – Complementar os conceitos base

Pormenores adicionais sobre as provas e sobre as balizas

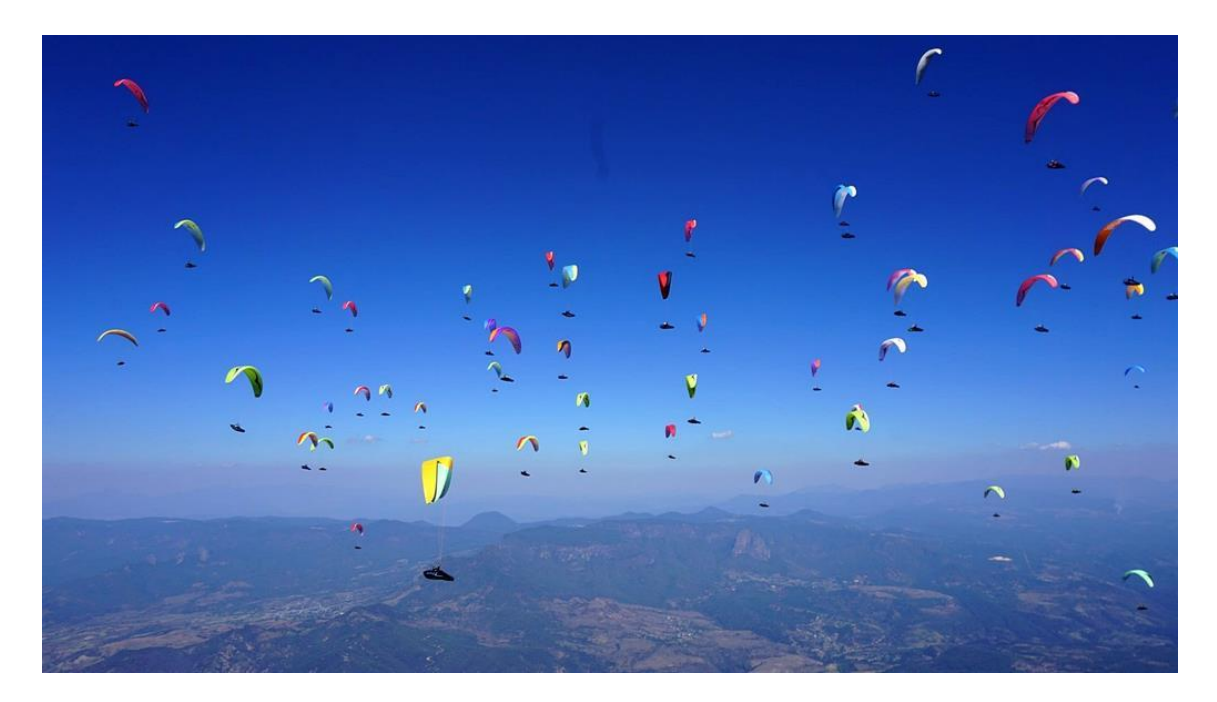

Uma vez que já vimos como é uma competição base, agora vamos ver mais uns pormenores sobre o desenho de prova

- 1. [Sentido de Rotação](#page-9-0)
- 2. [Janela de descolagem](#page-10-0) (período válido para descolar)
- 3. [START: IN ou OUT](#page-11-0)
- 4. [Speed Section](#page-12-0)
- 5. [Start adiado, múltiplos Starts](#page-12-1)

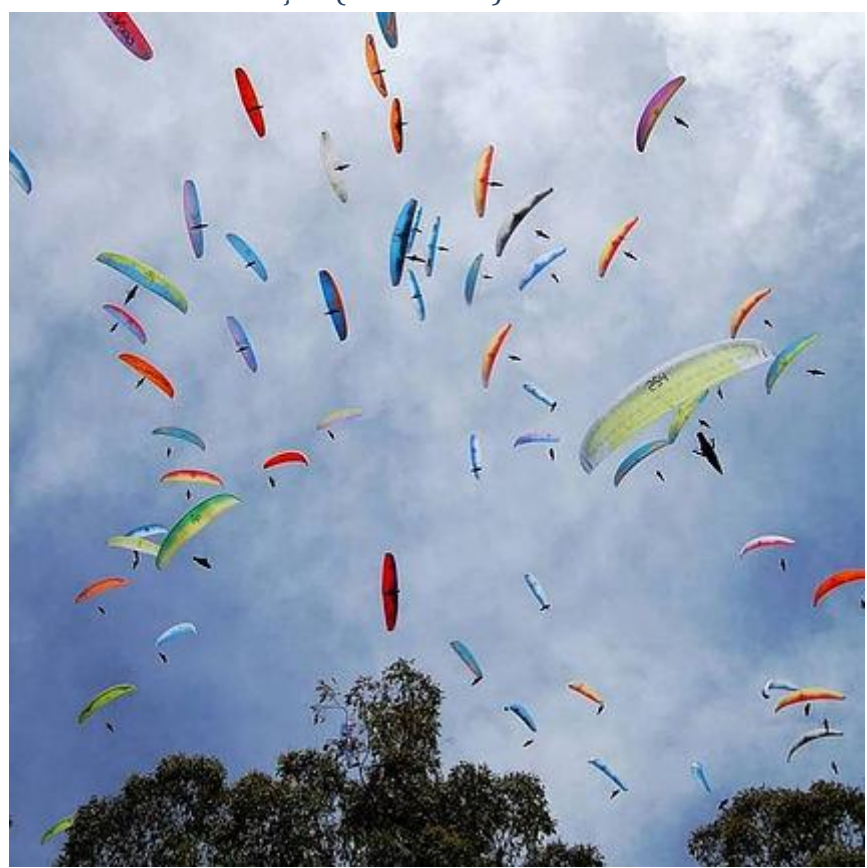

<span id="page-9-0"></span>2.1. Sentido de Rotação (na térmica)

Numa competição os pilotos voam em maior número e com uma maior proximidade. É vital evitar situações de choques em voo. Por isso para cada manga normalmente define-se um sentido de rotação na térmica.

Este sentido de rotação aplica-se na zona da descolagem e ao Start.

Depois de nos afastarmos destas zonas para as balizas seguintes, o sentido de rotação é feito segundo as regras gerais de prioridade, ou seja, o primeiro a iniciar a térmica define o sentido de rotação.

*Há uma prática muito usada nas provas: o sentido de rotação faz-se consoante o dia do mês em que se está a fazer a manga. Se o dia do mês é um número par, o sentido de rotação é para a direita. Se o dia do mês é número ímpar, é para a esquerda.* 

*Por exemplo, se o dia de prova é o dia 5 do mês, a rotação na térmica será feita para a esquerda. No dia seguinte de prova será o dia 6, portanto a rotação já será para a direita. Na foto vemos pilotos numa térmica. É possível que esse dia fosse um dia ímpar.* 

*Atenção, isto é habitual mas não é uma regra escrita. A organização da prova pode definir qualquer outra situação. Se quiserem até podem definir que todos os dias é sempre para o mesmo lado. Temos de prestar atenção aos briefings e se essa informação não for dada devese perguntar à direção de prova. É um ponto importante de segurança.*

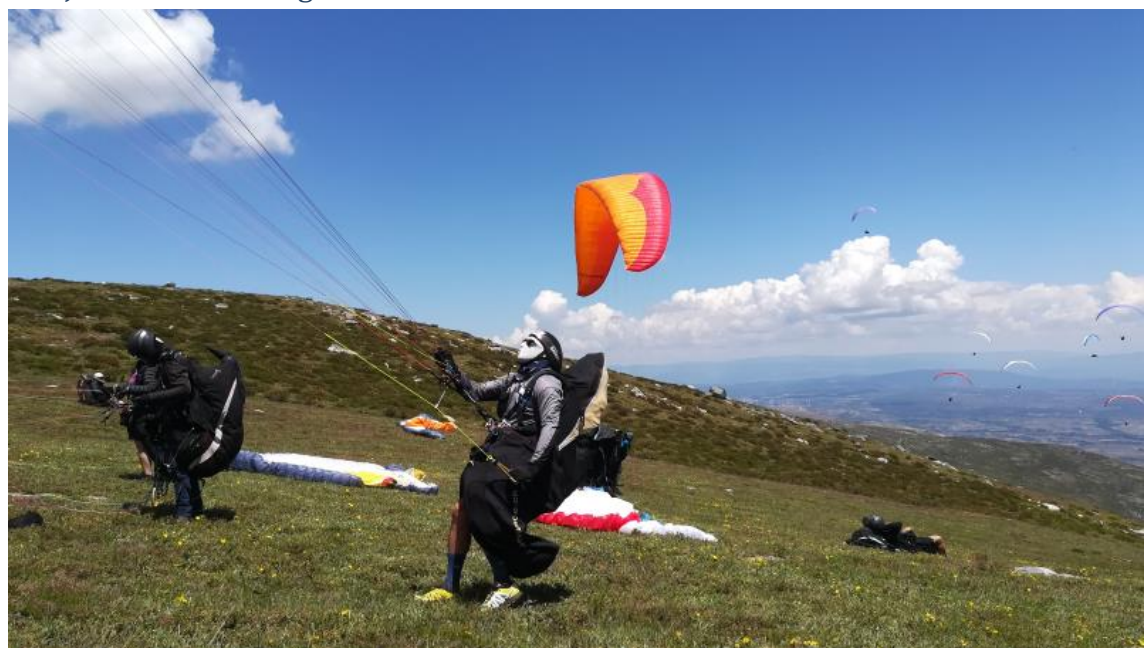

## <span id="page-10-0"></span>2.2. Janela de descolagem

A "**Janela de Descolagem**" é o período definido pela Direção de prova para descolar. Serve para que haja igualdade de circunstâncias entre os vários pilotos em prova.

Em concreto, imagine-se a situação de uma janela de descolagem aberta o dia inteiro. Os pilotos que descolaram de manhã não tiveram condições para efetuar todo o percurso. Os que descolaram à tarde tiveram melhores condições e concluíram a prova. Talvez não seria uma prova com resultados inteiramente justos. Tudo depende das circunstâncias e objetivos globais.

A direção de prova define uma **hora de abertura** da janela de descolagem e **uma duração (ou hora de fecho)**.

É geralmente dado o tempo suficiente para que todos consigam descolar. A janela geralmente abre cerca de 30 a 60 minutos antes da hora do Start, dependendo do número de pilotos em prova.

**Normalmente recomenda-se descolar o mais cedo possível. Descolar cedo permite estudar as condições do dia, subir tranquilamente, colocar-se na melhor posição para fazer o Start e atacar a baliza seguinte no grupo da frente.** 

*A Janela de Descolagem é para meter o material às costas e descolar. A preparação do equipamento de voo já deve estar feita antes. Deve ser a primeira coisa a fazer quando se chega à descolagem. Deve ser feita nas calmas. Se por acaso não der para voar depois arruma-se.*

*Assim que a manga do dia está definida acontece o briefing com os pilotos. Segue-se a burocracia de descolagem e abertura da janela de descolagem. Dependendo do sítio, já não dá para andar a abrir a asa e verificar cabos. Nesse caso ficará para os últimos. Se ainda conseguir descolar ficará a voar sozinho, sem referências de outros pilotos experientes.* 

#### <span id="page-11-0"></span>2.3. START: IN / OUT

Uma baliza de Start pode ser definida como START IN / Exit ou como START OUT /Enter.

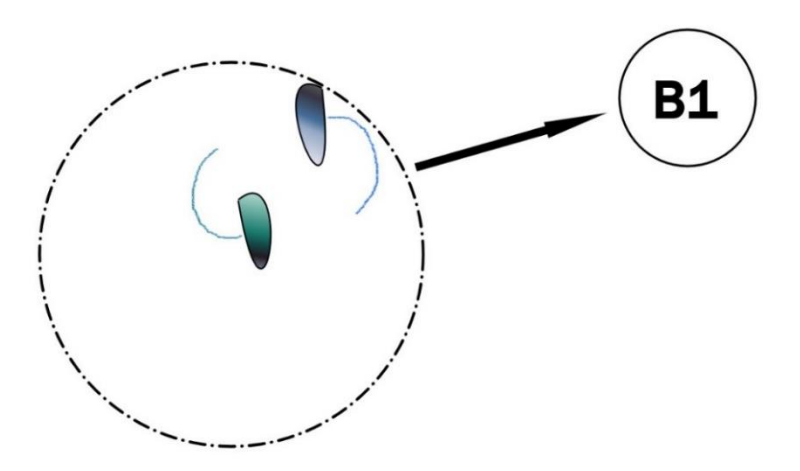

Start IN / Exit – Começar **dentro** da baliza e **Sair**

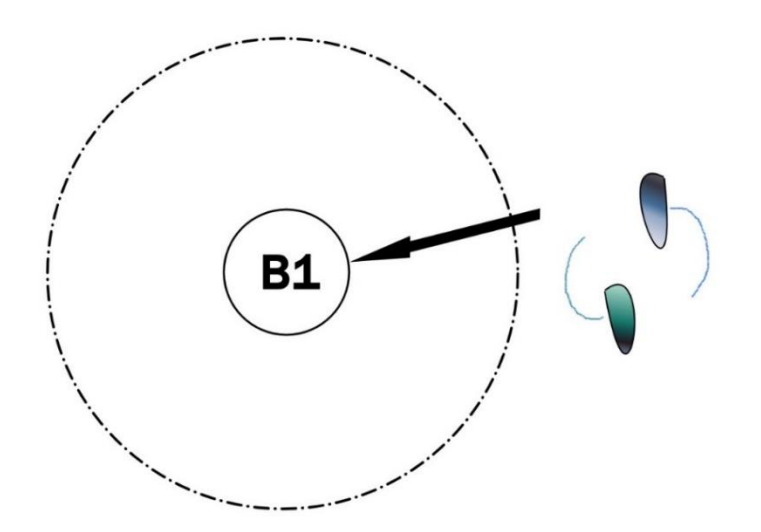

Start OUT / Enter – começar **fora** da baliza e **Entrar**

A regra "Start IN /Exit" ou "Start OUT / Enter" é uma particularidade do desenho da prova. O objetivo principal é definir qual é o lado correto da "linha" de partida.

*Atenção! Nada vos impede de se posicionarem onde queiram, dentro ou fora do Start antes da hora. A regra só obriga a que depois da hora de Start tens de oficializar a partida indo ao lado correto da linha de partida e seguir para a prova.* 

*Na prática, o que importa é cruzar a linha de start pelo menos 1 vez após a hora de Start.*

## <span id="page-12-0"></span>2.4 Speed Section *End of Speed Section (ESS)*

Uma corrida ao golo é sobre quem chega primeiro à meta. Para chegar-se em 1º lugar é preciso ser-se mais rápido do que os restantes.

Acontece que na ânsia de chegar primeiro, muitas vezes os pilotos vão de acelerador a fundo até ao chão. O que é perigoso. Para prevenir este perigo, a direção de prova pode estabelecer outra baliza anterior ao Golo onde determina a ordem de chegada dos pilotos. Chamamos "**E**nd of **S**peed **S**ection", ou **ESS** à baliza que terá essa função.

Nessa baliza verifica-se quem chegou em 1º, 2º, 3º, etc. É uma espécie de pré-meta. Mas os pilotos ainda têm de chegar à baliza do Golo para ganhar. Só que agora já não tem de ser o 1º. Só têm de lá chegar.

Desta forma, os pilotos podem desacelerar nas últimas centenas de metros e fazer um final de voo mais seguro.

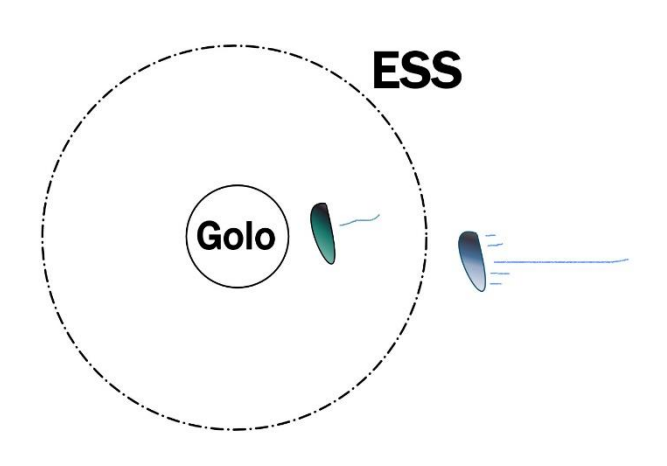

#### *Start of Speed Section (SSS)*

Por sua vez, o início da corrida também é dado pela baliza que for o "**S**tart of **S**peed **S**ection" ou **SSS**. Normalmente o Start é que cumpre a função. Nunca vi acontecer, mas é possível ser escolhida outra baliza posterior ao Start como SSS.

#### *Speed Section*

Todo o percurso (balizas) entre a baliza de início (SSS) e a baliza de fim (ESS) chama-se a "**Speed Section**".

## <span id="page-12-1"></span>2.5 Start adiado ou múltiplos Starts

Por vezes pode ser necessário interromper a janela de descolagem por alguma situação de perigo, por vento forte, ou problemas com algum piloto caído. Enfim, algo que injustamente impeça os pilotos de descolar ou de voar livremente.

A Direcção de Prova pode atrasar a hora de Start ou até definir outros momentos de Start adicionais, inclusive após a janela de descolagem estar aberta já com pilotos no ar. Nesse caso a direcção de prova deve anunciar via rádio o adiamento do Start ou a existência de um novo Start. Serve para dar igualdade e justiça de oportunidades, tanto para com os que já tinham descolado como para os que não ainda conseguiram descolar. Não é uma situação frequente, mas por vezes acontece.

Os dispositivos de GPS têm uma função específica para atrasar o Start. É necessário consultar o manual de cada dispositivo para saber como funciona e não cometer erros.

## 2.6 Assinar declaração de descolagem

Do ponto de vista logístico é difícil uma organização saber de cor quem descolou, quem ainda está a voar e quem se perdeu. Atualmente com o live tracking é mais simples, mas a tecnologia também falha.

Por isso antes de descolarmos **temos de assinar um documento em que declaramos que vamos descolar**. Assim a organização tem uma lista de quem são os pilotos efetivamente em prova, com quem se deve preocupar e recolher.

Se porventura decidirmos que já não vamos descolar, não tem problema. Basta apenas assinar o documento de novo na coluna correspondente. **Isto é MANDATÓRIO!**

*Imagine-se a situação de um piloto que assinou a descolagem. Entretanto mudou de ideias, sentiu-se maldisposto, foi-se embora dormir e desligou o telemóvel.* 

*Terminada a manga, a organização vai validar as assinaturas dos pilotos descolados com a lista dos pilotos recolhidos. Na falta deste piloto, dará lugar a uma operação de busca e salvamento, movendo meios de socorro importantes que poderiam ser necessários noutra situação.* 

*Ou pior, a situação de um piloto que descolou e não assinou a descolagem. Se ficar ferido durante a prova e estiver incapaz de pedir ajuda, poderá não irá ser procurado e ficar entregue à sua sorte.* 

## 2.7 Quadro de prova

Um quadro de prova deverá ter aproximadamente os seguintes elementos principais

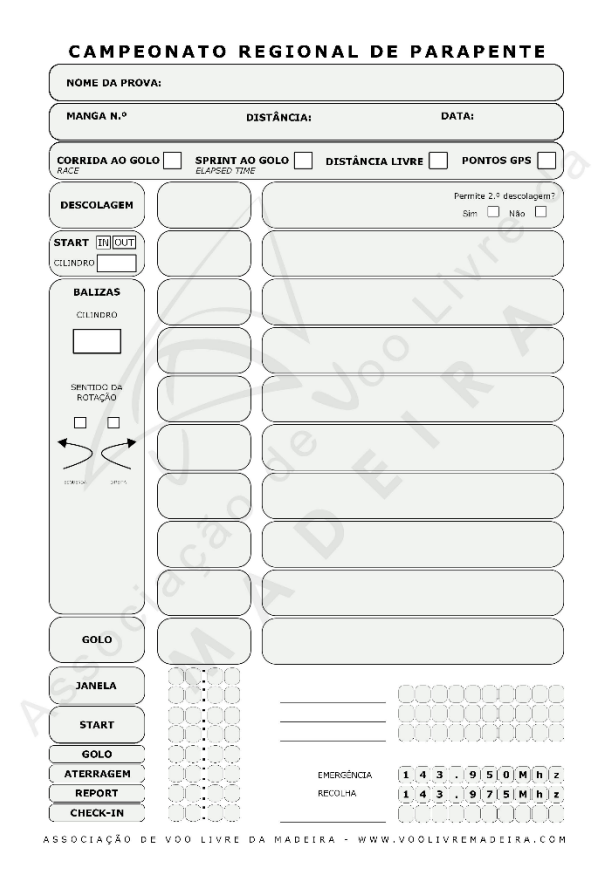

- Identificação da prova, manga e data.
- Tipo de prova, Corrida, Sprint, etc…
- Pontos da manga descolagem, Start, balizas e golo
- Tipo de Start
- Sentido de rotação na térmica

#### Horários:

- o Janela de Descolagem
- o Start
- o Golo
- o Aterragem
- o Report (comunicar aterragem e
- localização)

o Check-In (Descarregar tracklog GPS / entregar tracker)

Também podem existir contactos úteis para a recolha, director de prova, etc. E informação das frequências de comunicação.

## 2.8 Primeira dicas estratégicas

#### *Descolar e Start*

Recomendam os mais experientes que a melhor forma de iniciar uma manga é descolar o mais cedo possível na janela de descolagem.

Não só vamos aproveitar para ganhar mais altura, como vamos poder sentir a como o ar está a funcionar naquele dia. Por exemplo se a térmica está forte, fraca, com bolhas consecutivas ou espaçadas, etc.

Quando se dá o Start, já vamos com uma boa noção do que o dia pode proporcionar. Podemos planear a nossa abordagem ao percurso.

Por exemplo, se a térmica é boa e frequente, aceleramos mais. Se a térmica é fraca tentamos conservar mais a altitude.

Por vezes as condições são fracas. Nesses dias haverá muita hesitação em sair cedo para não marrecar. Mas por outro lado, nessas condições precisa-se mais tempo para subir até a uma altitude confortável, esperar pelo ciclo certo que nos leve até mais lá acima. Dá que pensar, não é?

Especialmente naqueles dias mais fracos há um fator psicológico que é intimidador: descolar ante todos!

Pois fica-se a pensar que podemos marrecar à frente de toda a gente, que "outros 'melhores' não descolam, vou ser eu…?"

Mas que mal tem marrecar? Nós estamos ali para aprender e não para ensinar. O nosso ego só se estraga se assim quisermos. Pois na verdade se virem que estás a subir de forma consistente, vai toda a gente correr para descolar. Entretanto quando isso acontece já estás lá para cima. E se marrecar, paciência.

*Iniciação à competição em Parapente (2022)*

## Fase 3 – Operacionalizar no terreno

Apesar da motivação deste documento ser a competição regional, nesta secção pretendo ilustrar como é o uma competição típica do campeonato nacional e sugestões sobre como devemos abordar a mesma. A partir daqui podemos redimensionar para a escala regional. Não sou expert em nutrição e fisiologia, mas faço uma série de recomendações básicas.

## Noites de sono bem dormidas

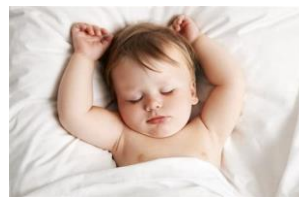

Uma prova tipicamente são cerca de 5 a 7 dias, ou mais. Além disso há que acrescentar a viagem até ao local da prova.

As provas principais são feitas no pico do verão, normalmente sob sol abrasador. Por vezes não conseguimos aterrar junto às estradas

ou vilarejos com um bar ou sítios à sombra. Assim é preciso deslocar-se com o equipamento às costas algumas centenas de metros ou um par de quilómetros.

Cada um sabe os seus objetivos, mas para tirar o maior rendimento de um evento é importante respeitar as horas de descanso. É de evitar deitar-se tarde ou fazer noitadas de diversão durante a prova. Se houver dias não voáveis, pode-se abrir uma exceção.

## Alimentação, hidratação

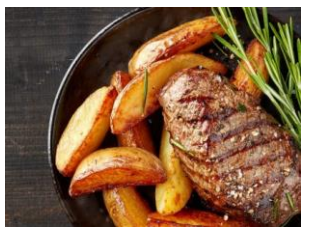

É necessária atenção, porque concerteza teremos de recorrer a restaurantes para jantar ou almoçar. A comida é geralmente mais condimentada o que torna mais difícil a sua digestão. O acompanhamento com bebidas alcoólicas vai fazer com que o sono não seja tão eficaz. Além disso, o álcool provoca desidratação.

Uma semana de sol e calor sem cuidar da hidratação, faz que em poucos dias deixamos de ter qualidade no raciocínio com consequências na performance. Por isso devemos favorecer a água natural ou sumos sem gás, tal como pratos equilibrados, evitando os fritos.

Não temos de ser extremistas. Pois a boa gastronomia também deve fazer parte de uma viagem destas. E há muito bons restaurantes por todo o Portugal. Um dia sem manga de competição não se dá como perdido.

## Proteção solar

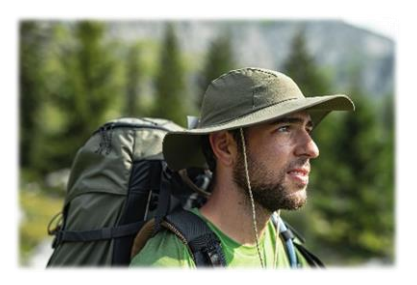

Vamos passar muitas horas ao sol. Ficar com a pele queimada é muito incómodo. Devemos ter connosco algo que nos tape a cabeça, idealmente um chapéu de aba larga com cordel. Um que se consiga meter no arnês sem ocupar espaço. O cordel serve para impedir que o vento o leve da cabeça enquanto estamos na descolagem à espera do briefing ou depois de aterrarmos.

Devemos ter um protetor solar de alto índice para proteger o nariz, face e pescoço. Devemos usar camisas de manga comprida para prevenir queimaduras solares nos braços. A pele queimada vai ser altamente desconfortável ao roçar com a roupa e com o frio em voo.

Recomendo camisas de material sintético de secagem rápida. Pode ser um pouco mais quente no chão, mas em voo não é um problema. Caso tenhamos de caminhar o material sintético seca rapidamente a transpiração.

## Preparar o dia seguinte

Preparar tudo o que vamos precisar durante e após o voo é uma forma de libertar a mente para se concentrar apenas no voo. Descolar pensando que esquecemos algo (snack, telemóvel ou bateria, etc.) vai ser um fator de desconcentração e concerteza vai influenciar as decisões de voo.

Devemos ter o nosso kit alimentar, adequado a cada um. Barras energéticas e outros snacks compactos, que nos sustentem enquanto aguardamos o início da manga, que dê energia para a prova e algo mais que salvaguarde uma recolha mais demorada. Por vezes as organizações fornecem um kit alimentar, mas pode falhar o fornecimento. Já aconteceu.

## 3.1 Uma competição típica

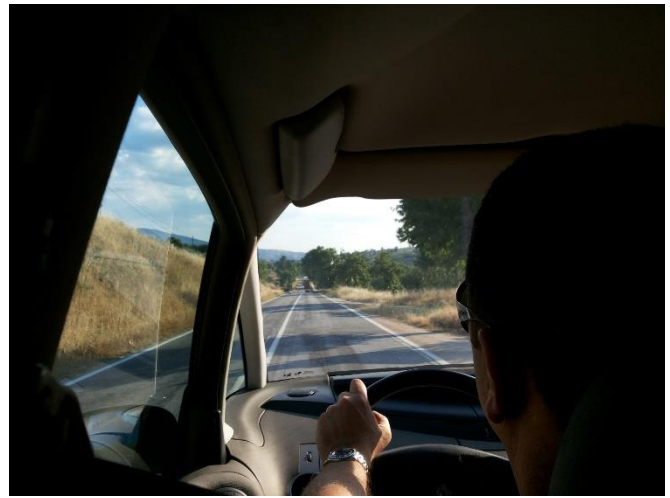

*Figura 3 Chegada a Linhares da Beira (World XC Series 2013)*

Aderimos ou adicionam-nos aos grupos de comunicação da prova, onde serão comunicadas informações importantes em relação às horas e locais dos briefings, ou outras informações de interesse.

Deve-se chegar no mínimo no dia anterior ao primeiro dia de prova. Se possível, mais cedo para poder-se jantar e descansar para o primeiro dia de prova.

Havendo oportunidade, deve-se tratar do check-in e fazer o carregamento dos pontos da competição, evitando as filas que haverá no 1º dia de manhã.

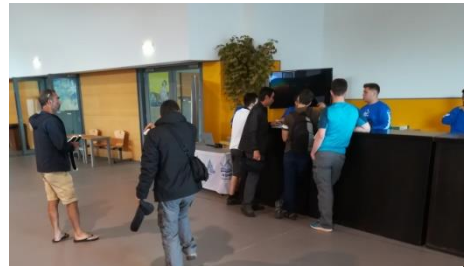

*Figura 4 Check-in (CNP Montalegre 2018)*

### 3.2 Um dia de competição típico

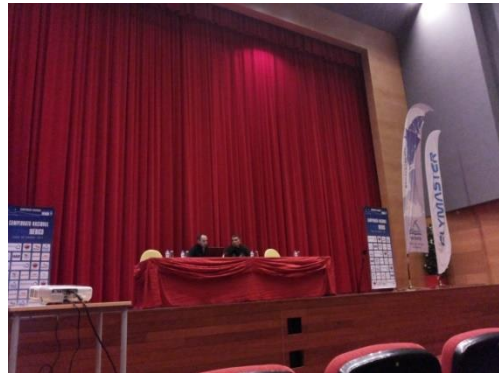

Faz-se a concentração no local combinado e à hora combinada. Normalmente há um 1º briefing sobre as condições esperadas para o dia e para onde a comitiva se vai deslocar, tal como outras informações pertinentes para a manga. No final do briefing recolhe-se algum kit alimentar que a organização disponibilize. Tomamos lugar nos transportes e faz-se a deslocação da comitiva para o local de voo.

Chegados à descolagem, deve-se procurar um local (preferencialmente à sombra) para preparar o material, abrir a asa, verificar cabos, montar tudo como se fosse para descolar. Depois recolhe-se a asa em "cogumelo" ou algo prático até à hora de descolagem.

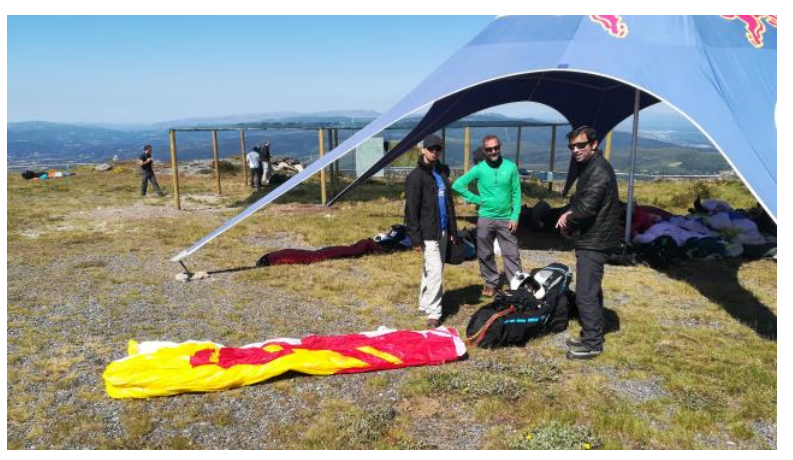

*Figura 5 Preparação do material no Camp. Nac. Montalegre 2018 (Jorge Ferreira, Nuno Aguiar e Rui Freitas*

Aproveitamos para preparar o GPS, limpar a manga gravada. Programar uma nova manga com a descolagem a usar, correção da pressão (altitude), etc. Deixar tudo de forma que seja só

programar a nova manga, pegar no material e descolar.

Depois podemos confraternizar com a malta até à hora do briefing e ir observando as condições, o local, os pássaros, os wind dummies, as piadas e as histórias.

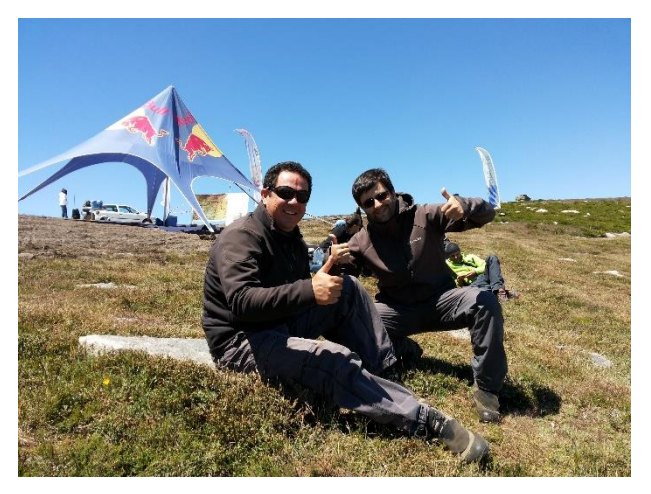

*Figura 6 Bernardo Faria e Evandro Amaro Camp. Nac. 2014 Montalegre / Larouco*

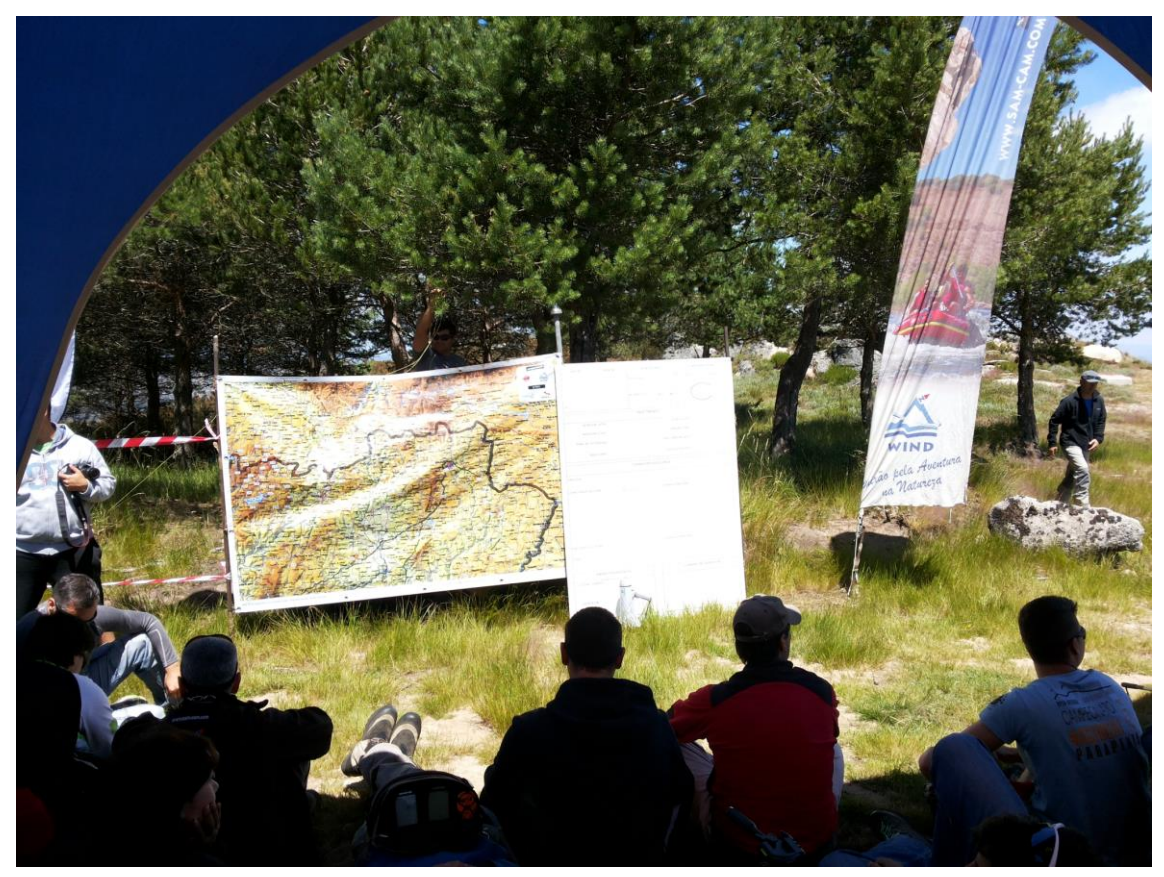

Uma vez que seja decidida a manga para o dia, há um briefing a explicá-la. Introduz-se os pontos da manga no GPS.

No fim do briefing (não necessariamente por esta ordem) assina-se o documento de declaração de descolagem e recolhe-se o dispositivo de tracking (se for fornecido pela organização).

Montamo-nos na nossa asa verificando se está tudo conectado. Vamos com a asa já em "cogumelo" para a fila de descolagem. Os próximos passos serão abrir a asa, esticar os cabos e descolar.

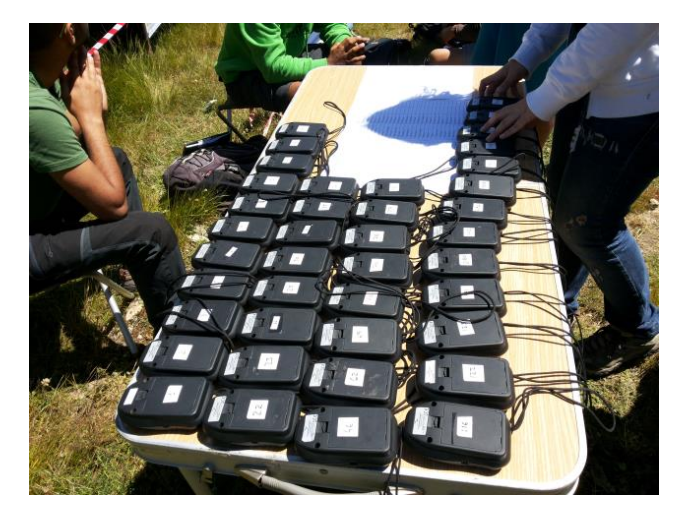

SE DECIDIRMOS NÃO DESCOLAR, VOLTAMOS A ASSINAR O DOCUMENTO DE DESCOLAGEM E COMBINAMOS COM A ORGANIZAÇÃO PARA REGRESSAR NUM DOS VEÍCULOS DA ORGANIZAÇÃO, OU OUTRA SITUAÇÃO QUE SE ARRANJE.

Depois de aterrarmos, reportamos à organização que aterramos em segurança e a nossa posição GPS pelo canal indicado pela organização. Mesmo tendo chegado ao golo.

Caso não cheguemos ao golo, vamos precisar de recolha.

Normalmente a organização só recolhe junto a estradas principais, ou seja, de alcatrão. Excecionalmente entram em alguns estradões de terra que estejam decentes.

Por isso quando aterramos fora de estrada, temos de dobrar o material e nos pormos a caminho. Nesse momento devemos comunicar à organização (recolhas) que nos vamos movimentar desde a posição comunicada anteriormente.

Devemos manter sempre o rádio ligado na frequência das recolhas até sermos recolhidos. Para o caso do condutor que nos vai recolher precisar falar connosco.

*Iniciação à competição em Parapente (2022)*

# Anexos

O equipamento/software GPS nos tutoriais serão o Flymaster B1 Nav e o XCTrack.

Há uma série de fabricantes que produzem outros aparelhos / software igualmente válidos. É importante cada um se habituar à forma como o seu dispositivo funciona, por forma a tirar o melhor partido do voo.

*Iniciação à competição em Parapente (2022)*

# Anexo I - Flymaster

[A Flymaster Avionics é uma empresa 100% portuguesa,](https://www.youtube.com/watch?v=VvjbRWqC4jk) fundada em 2007 por 4 pilotos de parapente mas com primórdios em 2005. A empresa começou a produzir dispositivos GPS para voo livre. Mas a sua expansão para o live tracking levou a produzir dispositivos para as mais variadas actividades outdoor.

O primeiro dispositivo foi o Flymaster F1. Um GPS com Bluetooth com o vario mais sensível e com menos atraso até à data. Inicialmente a interface gráfica teria de ser externa. Nomeadamente um PDA com sistema operativo Windows CE e o software Flymaster Nav+, ou outro dispositivo que funcione por bluetooth.

O Flymaster B1 NAV foi o primeiro dispositivo com ecrã integrado, lançado no ano 2008 e em alguns anos tornou-se líder de mercado mundial.

A Flymaster lançou mais tarde dispositivos com melhores capacidades, como o GPS e o NAV com melhor capacidade gráfica e armazenamento, podendo conter mapas e desenhar os percursos da competição de forma gráfica.

A Flymaster desenvolveu o primeiro GPS para voo livre com transmissão em directo da posição geográfica (live tracking). O primeiro protótipo foi uma adaptação do Flymaster F1, mas não estava disponível ao público. Era só disponibilizado como serviço às organizações de competições. Começou por ser usado em provas do campeonato nacional e depois em provas internacionais. Por exemplo nas provas do PWC (Paragliding World Cup).

Posteriormente lançaram ao público o Flymaster LIVE e o live tracking chegou à competição de Hike & Fly RedBull X-Alps.

A Flymaster criou a sua própria Cloud para publicar os voos online e offline. Os voos ficam disponíveis tanto na própria cloud como nas principais ligas online mundiais e nacionais (inclusive o XC Portugal, Leonardo Internacional, XC Contest, etc…).

O software Flymaster Designer tem várias funcionalidades, desde descarregar voos e enviá-los para a cloud flymaster, customizar o interface gráfico do dispositivo.

A forma de operação e funcionamento desde o B1 NAV até ao LIVE é basicamente a mesma. Sendo que os dispositivos mais recentes têm mais funcionalidades.

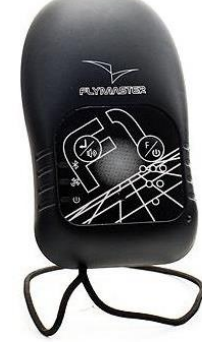

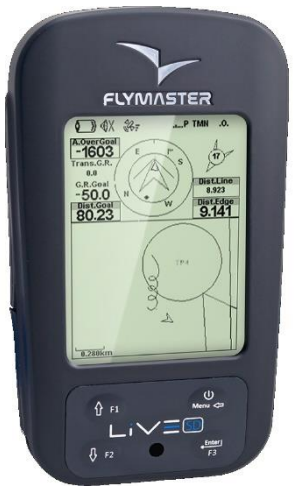

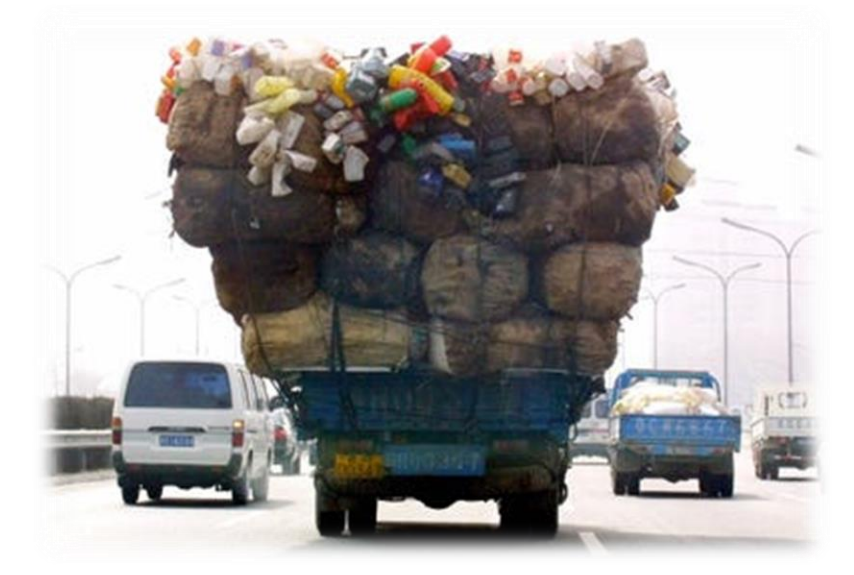

## <span id="page-25-0"></span>I – Carregar os pontos no GPS, Passo a Passo

Nos dispositivos especializados para voo livre vamos precisar de:

- $\bullet$  um ficheiro de pontos GPS<sup>1</sup>;
- um programa para fazer o carregamento no dispositivo (GPSDump);
- um cabo adequado para o dispositivo.
- No computador, ter o controlador do dispositivo GPS / adaptador USB Série instalado. (Fora do âmbito deste manual).

Eventualmente poderá ser necessário fazer uma **IV – [Configuração inicial](#page-42-0)** do GPSDump (Clicar para aceder / ir para o final deste anexo).

<sup>1</sup> Preferencialmente num formato que permita definir quais são as balizas Aterragem. Por exemplo o formato GPX ou CompeGPS. Isto irá permitir tirar partido de uma funcionalidade de "Aterragens mais próximas".

 $\boxed{\mathbf{v}} \triangleq \mathbf{E} \triangleq \mathbf{E} \mathbf{v}$ 

 $\overline{\phantom{a}}$ 

 $\overline{\phantom{0}}$ 

 $\sqrt{\bullet}$  Date modified<br>15-05-2021 20:28

 $Qpen$ 

Cancel

 $\vert x \vert$ 

 $\blacktriangleright$ 

## *Passo 1. Abrir o ficheiro de pontos*

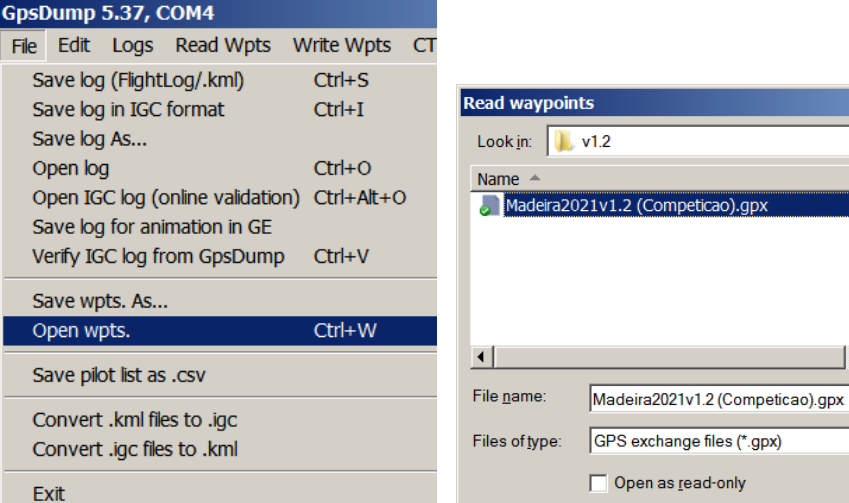

No GPSDump, clicar em File | Open wpts. Escolher o ficheiro de pontos e Abrir

| File<br>Edit   | Garmin (RS232)<br>Garmin (USB) |          | Logs Read Wpts<br>Flytec 5020/5030 | <b>Write Wpts</b><br>Compeo/Competino |           | <b>CTR</b> | <b>Misc</b>      | <b>View</b> |           | Help                                                                           |  |          |
|----------------|--------------------------------|----------|------------------------------------|---------------------------------------|-----------|------------|------------------|-------------|-----------|--------------------------------------------------------------------------------|--|----------|
|                |                                |          |                                    |                                       |           |            |                  |             |           |                                                                                |  |          |
|                |                                |          |                                    |                                       |           |            | XC Trainer (MXP) |             |           | Digifly Air                                                                    |  | Save log |
|                |                                |          |                                    |                                       | MLR types |            |                  |             | Flymaster | (Flight Data)                                                                  |  |          |
|                |                                |          |                                    |                                       |           |            |                  |             |           | C:\Users\MrE\Dropbox\Voos\Waypoints\2021\v1.2\Madeira2021v1.2 (Competicao).qpx |  |          |
|                | 86 waypoints read              |          |                                    |                                       |           |            |                  |             |           |                                                                                |  |          |
| Select item(s) |                                |          |                                    |                                       |           |            | $\Box$ UTM       |             |           | Abort transfer<br>Exit                                                         |  |          |
| ID             |                                | Latitude |                                    | Longitude                             |           |            | Height           | T           |           | Name                                                                           |  |          |
| 1AA000         |                                |          | N 32 38 47.08                      | W 016 54 09.54                        |           |            | 0.               |             | А         | PR FUNCHAL                                                                     |  |          |
| 1AB000         |                                |          | N 32 38 32.10                      | W 016 57 18.41                        |           |            | 12               |             | А         | PR FORMOSA                                                                     |  |          |
| 1BA109         |                                |          | N 32 41 34.83                      | W 016 54 10.68                        |           |            | 1092             |             |           | PICO ALTO                                                                      |  |          |
| 1BB057         |                                |          | N 32 40 34.89                      | W 016 54 10.40                        |           |            | 572              |             |           | <b>IGRJ MONTE</b>                                                              |  |          |
| 1BC068         |                                |          | N 32 40 15.09                      | W 016 52 59.35                        |           |            | 684              |             |           | CPO NACIONAL                                                                   |  |          |
| 1BD030         |                                |          | N 32 40 14.10                      | W016 56 10.15                         |           |            | 319              |             |           | CPO MARITIMO                                                                   |  |          |
| 1BE033         |                                |          | N 32 39 35.28                      | W016 56 20.25                         |           |            | 331              |             |           | PCO BARCELOS                                                                   |  |          |
| 1BF013         |                                |          | N 32 39 35.11                      | W 016 55 08.94                        |           |            | 138              |             |           | <b>VIVEIROS</b>                                                                |  |          |
| 1BH030         |                                |          | N 32 39 47.25                      | W016 53 43.33                         |           |            | 307              |             |           | JRDM BOTANICO                                                                  |  |          |
| 1BJ012         |                                |          | N 32 38 44.14                      | W 016 55 42.12                        |           |            | 128              |             |           | CPO BARREIROS                                                                  |  |          |
| 1BL025         |                                |          | N 32 38 57.18                      | W 016 56 39.54                        |           |            | 250              |             |           | <b>IGRJ SMARTINHO</b>                                                          |  |          |
| 1BM075         |                                |          | N 32 41 12.58                      | W 016 55 38.36                        |           |            | 756              |             |           | LBO GALEAO                                                                     |  |          |
| 1BN054         |                                |          | N 32 40 53.22                      | W 016 57 02.40                        |           |            | 541              |             |           | VASCO GIL                                                                      |  |          |
| 1BO040         |                                |          | N 32 39 57.41                      | W 016 57 05.10                        |           |            | 413              |             |           | PCO CARDOS                                                                     |  |          |
| 1DA145         |                                |          | N 32 42 24.71                      | W 016 54 49.87                        |           |            | 1450             |             |           | CH LAGOA                                                                       |  |          |
| 1DB023         |                                |          | N 32 38 32.59                      | W 016 56 21.85                        |           |            | 230              |             |           | PICO CRUZ                                                                      |  |          |
| 1DC082         |                                |          | N 32 41 02.98                      | W 016 53 55.18                        |           |            | 825              |             |           | TLUTA                                                                          |  |          |
| 2AA000         |                                |          | N 32 39 05.19                      | W 016 59 42.62                        |           |            | 35               |             | A         | PR CGIRAO                                                                      |  |          |
| 2BA017         |                                |          | N 32 39 07.83                      | W 016 58 25.62                        |           |            | 174              |             |           | PICO TORRE                                                                     |  |          |
| 2BB025         |                                |          | N 32 39 36.03                      | W 016 59 03.58                        |           |            | 250              |             |           | PRECES CLOBOS                                                                  |  |          |
| 2BC045         |                                |          | N 32 40 12.58                      | W 016 59 22.59                        |           |            | 457              |             |           | EST CLOBOS                                                                     |  |          |
| 2BD040         |                                |          | N 32 40 15.27                      | W 016 58 07.29                        |           |            | 404              |             |           | POMAR MEIO CM                                                                  |  |          |
| $\blacksquare$ |                                |          |                                    |                                       |           |            |                  |             |           |                                                                                |  |          |
|                |                                |          |                                    |                                       |           |            |                  |             |           |                                                                                |  |          |

*Figura 7 Abrimos um ficheiro com 86 pontos*

#### *Passo 2. Enviar os pontos para o GPS*

No GPSDump **é sempre necessário selecionar os elementos** da lista antes de os operar.

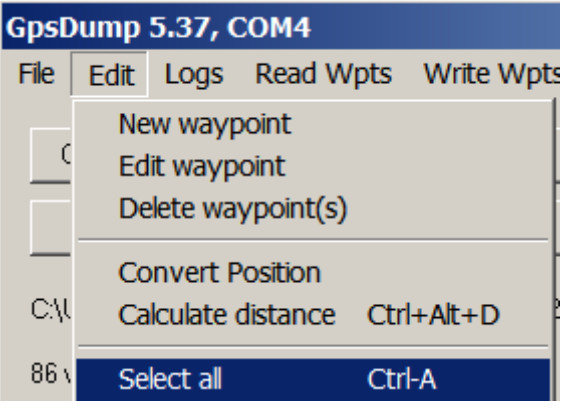

Para selecionar todos os pontos:

Podemos ir ao menu Edit | Select all

*Um atalho prático para selecionar todos os pontos:*

- *clicar num dos pontos da lista*
- *carregar nas teclas Ctrl + T de "Todos" ou Ctrl + A de "All", consoante o teu sistema operativo esteja em português ou inglês.*

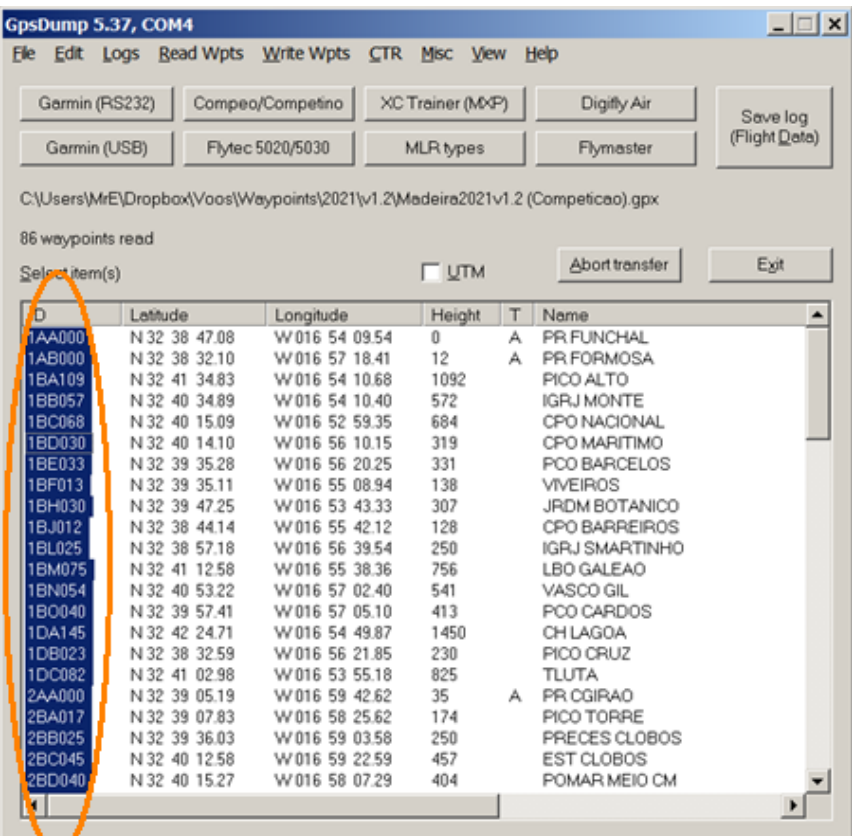

*Figura 8 Balizas todas seleccionados*

Agora estamos prontos para enviar os dados

## *Passo 3. Enviar os dados para o dispositivo*

Agora é só clicar no menu Write Wpts | Send to Flymaster (ID+Name).

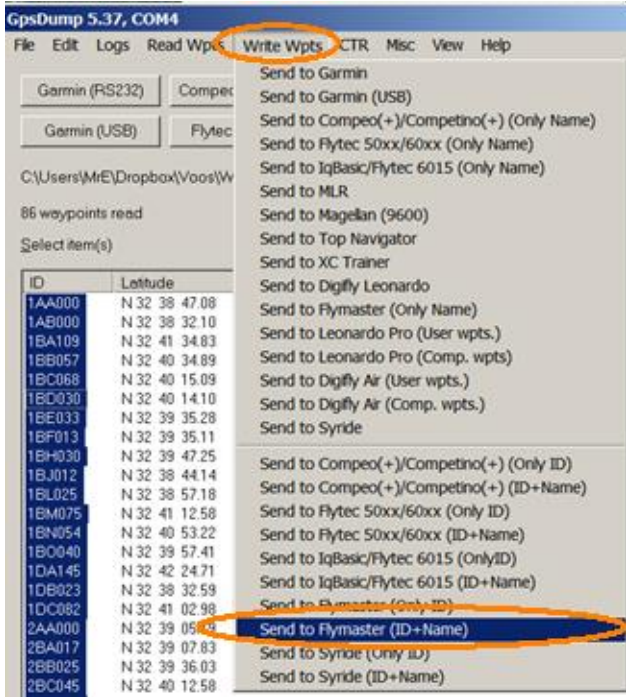

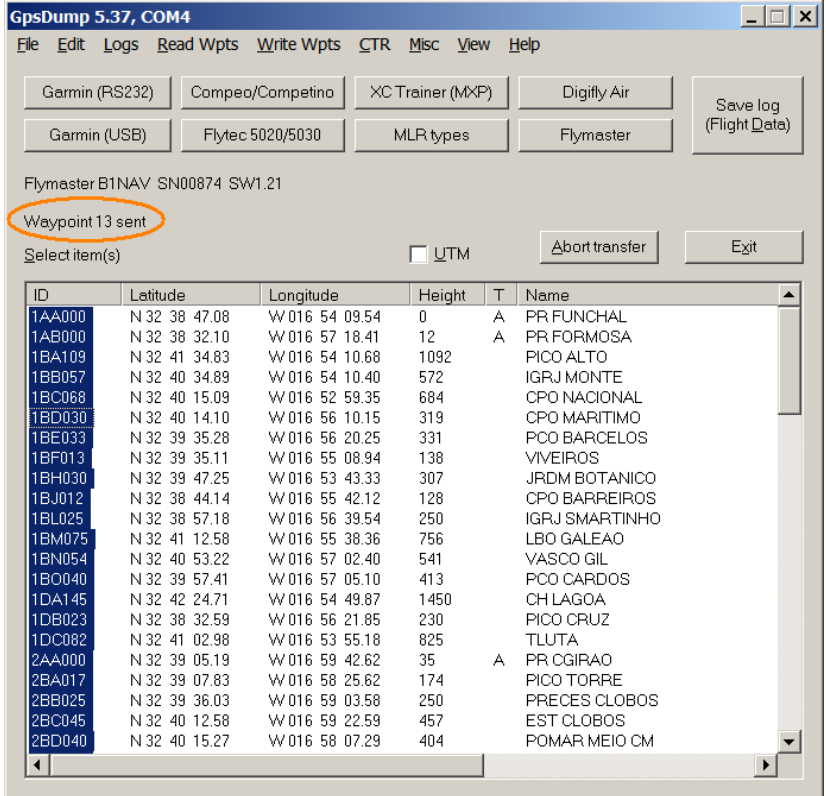

Durante o processo vemos a quantidade de pontos enviados a mudar.

#### E está feito!

Os pontos já deverão estar no dispositivo.

## II – Programação de uma manga

Para treinar a programação de uma manga, vamos usar uma manga de treino pensada para ser testada de carro, na zona da Ajuda, Funchal.

Nota: Convém irmos como passageiro para podermos nos concentrar no ecrã. Mais sobre a navegação deve-se consultar a secção III – [Navegação Básica.](#page-38-0)

Para já, há que carregar os pontos no dispositivo. Deve seguir as instruções no I – [Carregar](#page-25-0) os [pontos no GPS, Passo a Passo](#page-25-0)

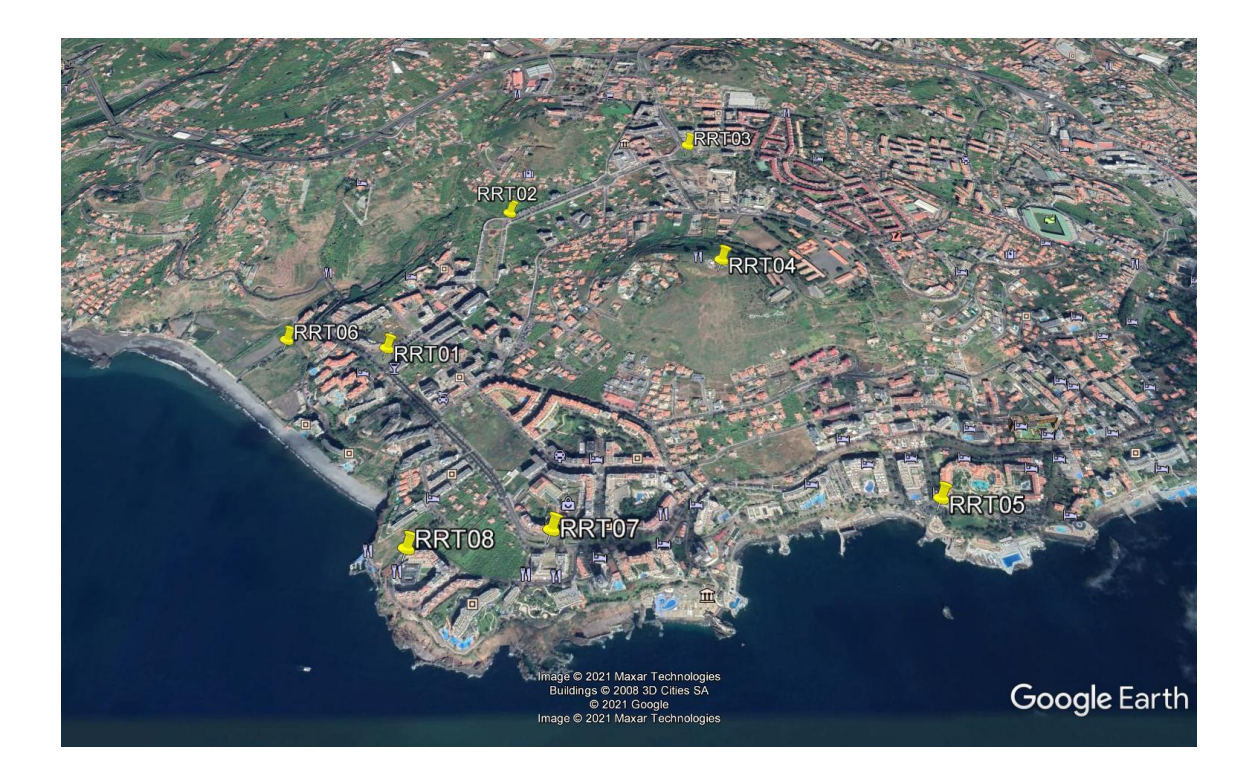

- RRT01 Rotunda do "Enforcado"
- RRT02 Cruzamento no topo do jardim dos Piornais
- RRT03 Rotunda da Nazaré / Leroy Merlin
- RRT04 Pico da Cruz
- RRT05 Rotunda do Lido
- RRT06 Praia Formosa / Cruzamento Madison
- RRT07 Forum Madeira / Estrada Monumental
- RRT08 Centromar / Kibar

# Time at start GS 1BL025  $\overline{\text{RRT03}}$ RRT02 RRT06<br>RRT01 1DB023 1AB000 RRT07 RRT08 600m

#### A manga será a seguinte

**Descolagem:** RRT08 (Centromar) **Start Out** às xx:xx no rrt01 com 500m de raio. (Substituir xx:xx pela hora do start) RRT01 com 50m RRT03 com 50m RRT02 com 50m RRT07 com 50m RRT06 com 50m

Como programar no Flymaster?

É necessário navegar até ao menu "Waypoints / Task" (ou "Balizas / Manga")

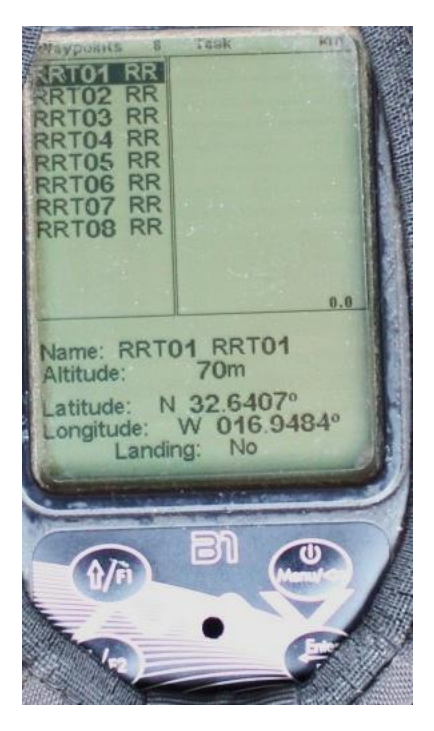

Se já fizemos a programação dos pontos, devemos ter a lista de balizas / waypoints do lado esquerdo. Do lado direito é onde vamos construir a manga.

Vamos começar por inserir todos os pontos da manga na sequência correta. Só depois iremos acertar os raios, o start e o golo.

Vamos começar pela descolagem: RRT08

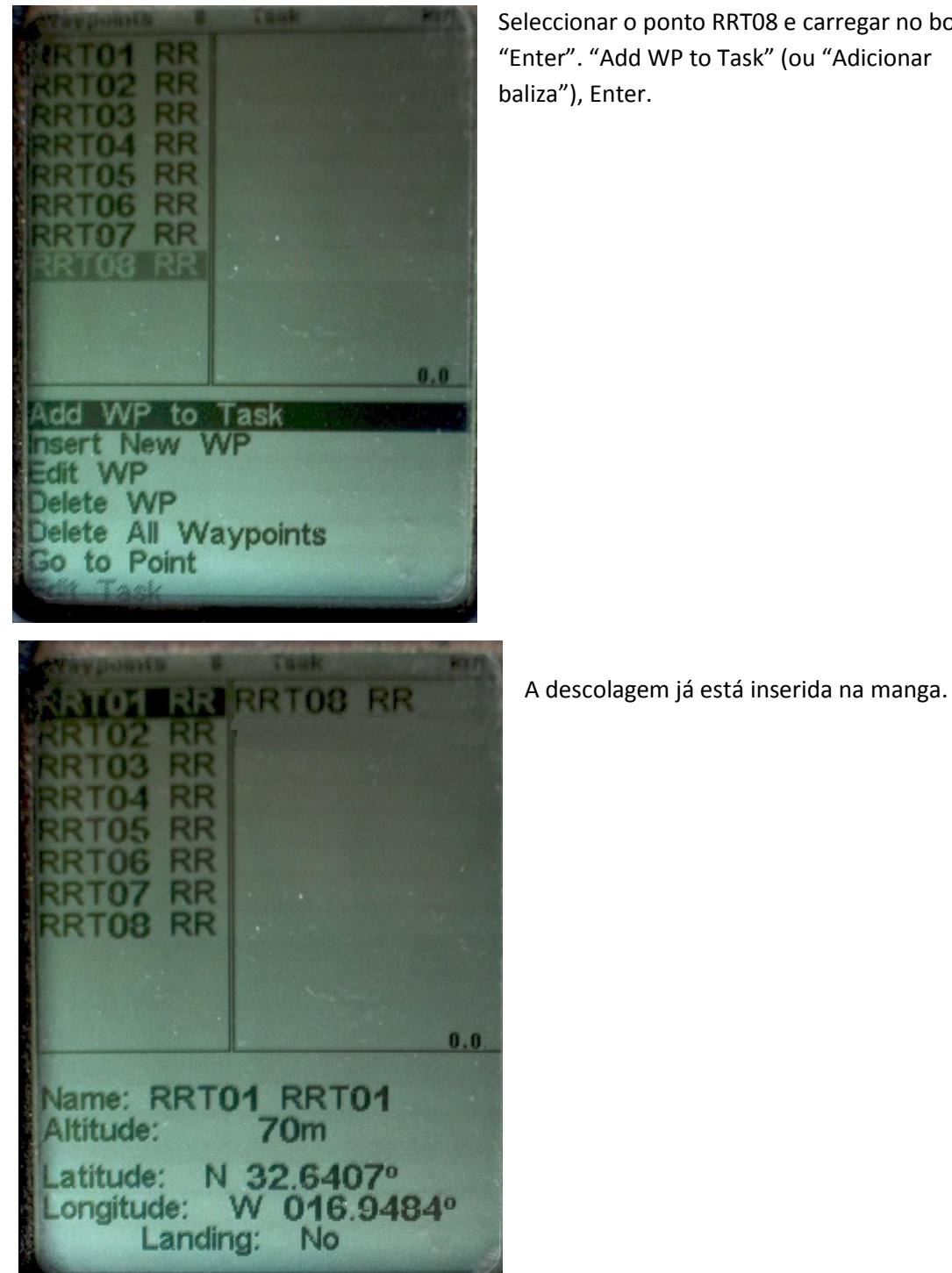

Seleccionar o ponto RRT08 e carregar no botão "Enter". "Add WP to Task" (ou "Adicionar

Agora passamos ao Start. RRT01 com 500m de raio.

Vamos introduzir este ponto 2x. Ver explicação em seguida

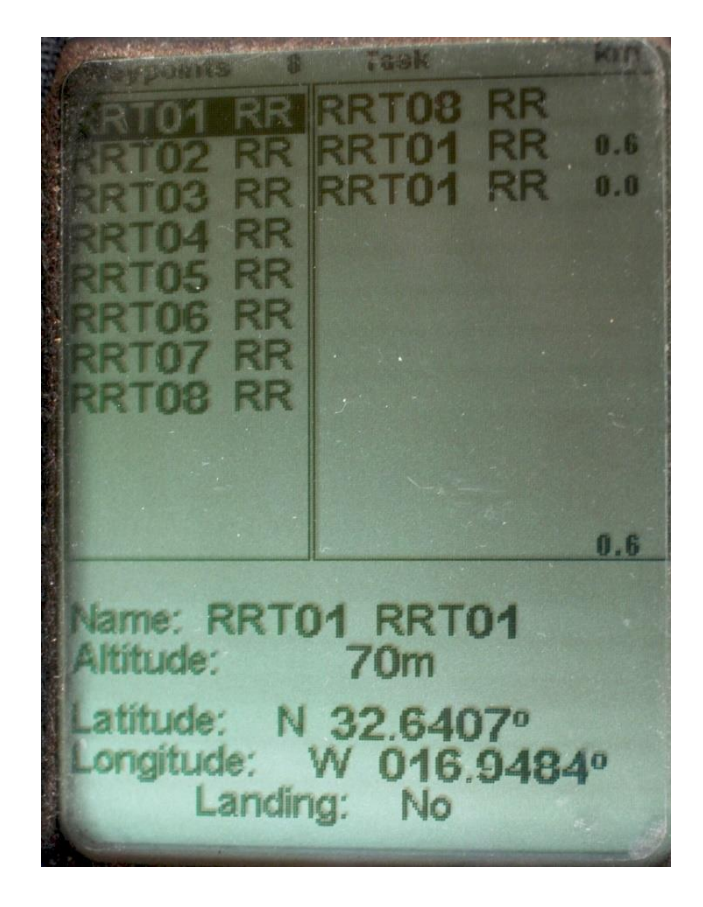

#### *Flymaster B1 Nav: o START*

*Pelo menos na minha experiência, o Flymaster B1 Nav tem o inconveniente de só dar o aviso sonoro da hora de Start, mas não dá o aviso sonoro quando "picamos" a baliza de Start.* 

*Para ultrapassar a situação, programa-se a baliza de Start duas vezes. Na primeira programamo-la como Start, com a respetiva hora. Na segunda programamo-la como baliza simples, com o mesmo raio.* 

*Assim, avisa na hora de Start e avisa quando picamos o Start.*

*Porquê? Na minha opinião o sinal sonoro da picagem do Start é particularmente útil para evitarmos olhar para a navegação. O START é o momento em que normalmente temos muitas asas à nossa volta. Devemos estar alerta e minimizar o tempo que estamos a olhar para a navegação.*

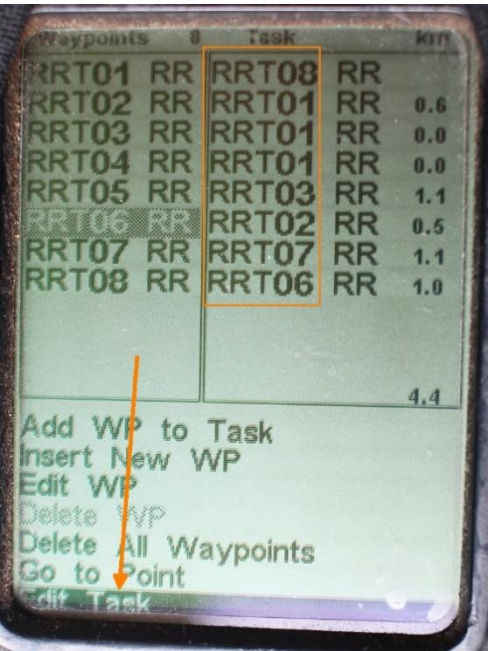

## *Iniciação à competição em Parapente (2022)*

Agora é a sequência de balizas RRT01

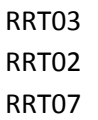

RRT06

Depois de introduzido o último ponto. Há que editar a manga.

Vamos então definir o tipo de baliza e introduzir os raios em cada uma.

Para tal basta carregar no Enter em qualquer ponto e escolher a opção no fundo "Edit Task" ou "Editar Manga".

Repara que agora estamos do lado direito. O primeiro ponto da manga assume automaticamente como a descolagem ("Take off"). O resto temos de configurar.

No B1 Nav é obrigatório ter o ponto de descolagem senão a navegação não vai funcionar corretamente.

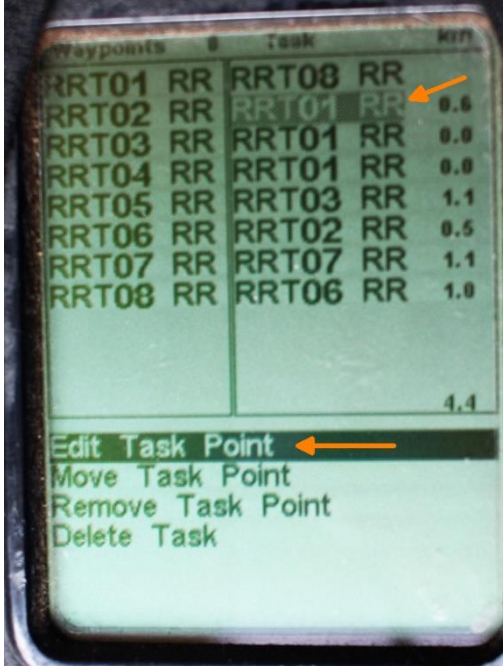

 $0.6$  $0.0$  $\bf{0.0}$  $1.1$  $0.5$ RR  $1.1$ RR 변경변 **RR**  $1.0$ RRT06 **RR** n e  $4.4$ Take off Type:

Passemos ao primeiro RRT01, para definir o Start. Carrega-se em Enter. "Edit Task Point" ou "Editar ponto"

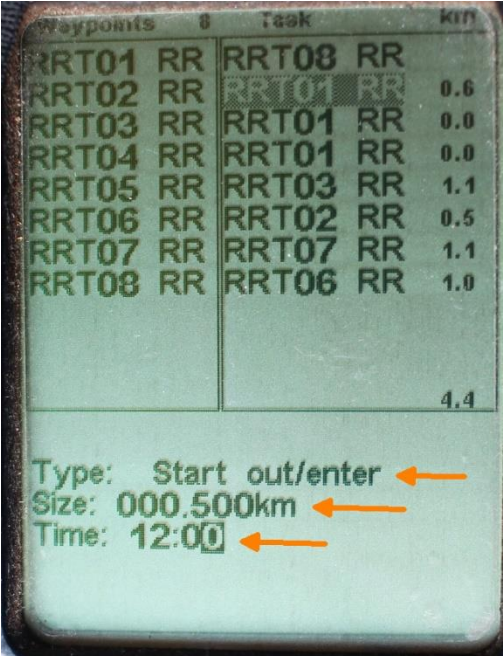

Começa-se por alterar o tipo para "Start out / enter".

Usam-se os cursores Seta acima F1 ou Seta abaixo F2 até obter o pretendido e carregamos no "Enter".

Com isso aparecem mais 2 linhas, Size e Time (Raio e Hora). Usa-se o Enter até chegar ao dígito a alterar. Usamos as Setas Cima / Baixo para alterar o dígito.

Introduzimos os 500 metros na forma 000.500km.

Fazemos o mesmo para a hora.

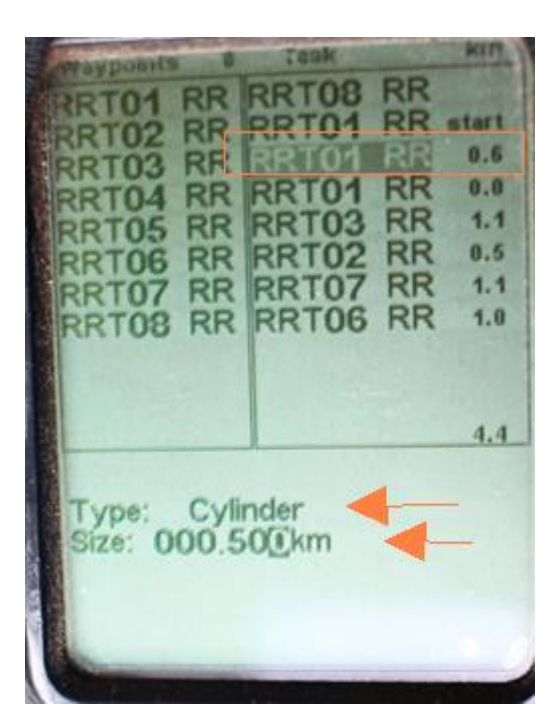

No 2º RRT01 repetimos o Start mas deixamos como baliza cilíndrica normal (Cylinder) com os mesmos 500m (000.500km).

Nos seguintes pontos, são balizas normais (cilindros) e colocamos o raio de 50 metros em cada um.

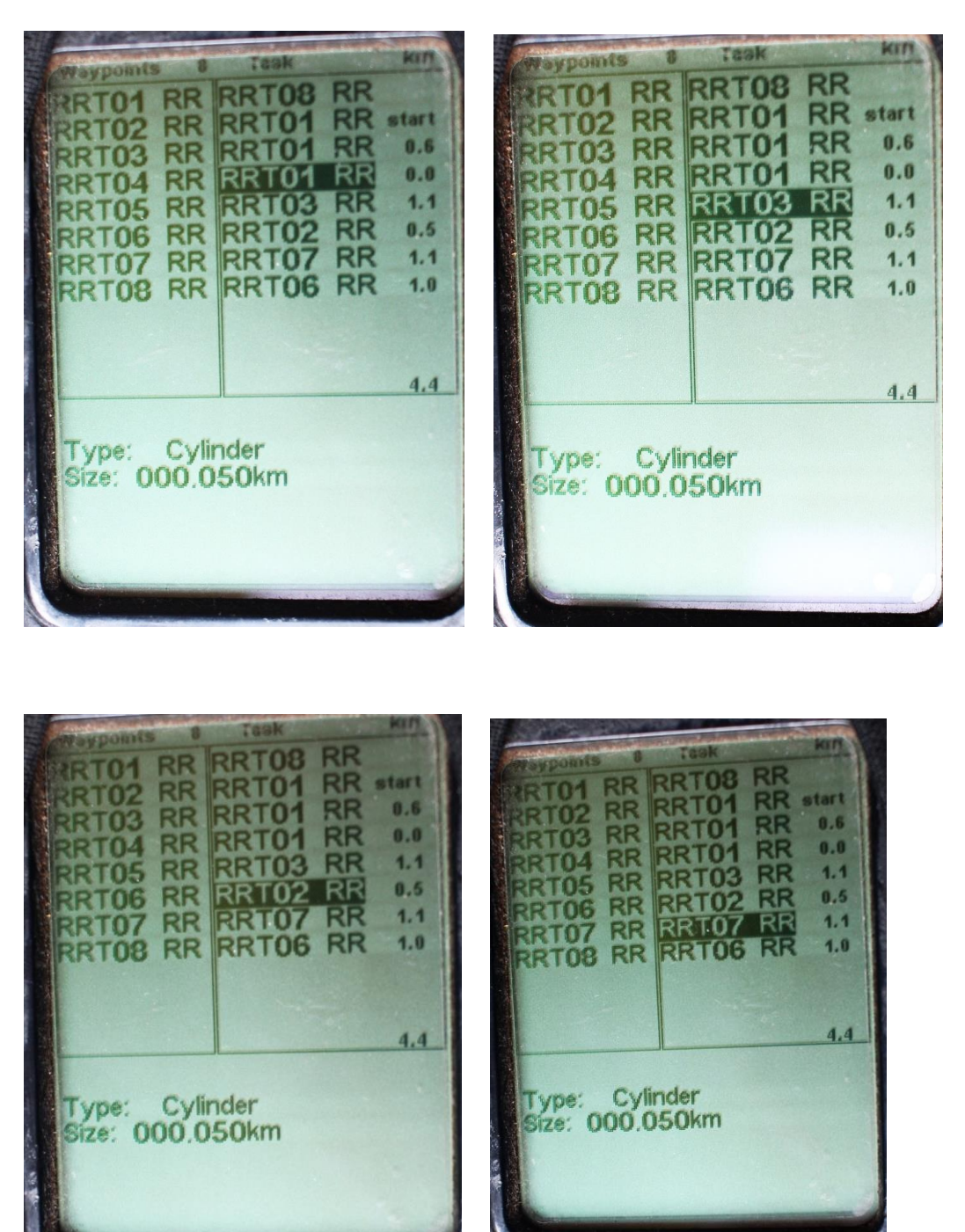

No último ponto RRT06, é o golo.

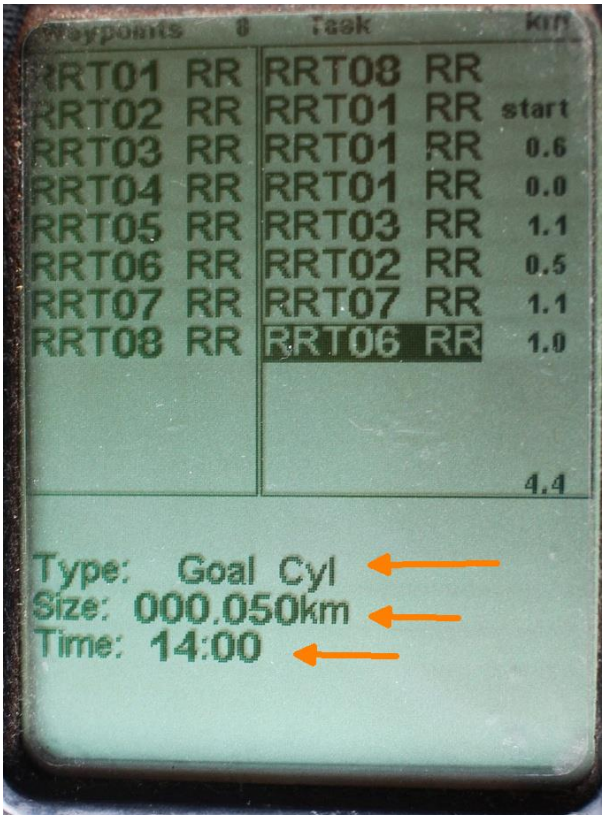

Alteramos o tipo para Goal Cyl (ou Golo), o raio de 50 metros e a hora de fecho do golo.

Para o treino pode-se colocar 1 hora depois da hora que definirmos para o start. De carro faz-se o percurso em cerca de 12 minutos, dependendo do trânsito.

Repara no lado direito tem números. É a distância otimizada desde a baliza anterior. Neste caso é em Km. A unidade de medida é programável.

No fim tem o total de distância otimizada para a manga.

Ou seja, a manga tem 4.4 km. É a distância mais curta entre as balizas definidas, com os respetivos raios.

Voltando ao ecrã principal podemos ver que já marca o ponto RRT01 (Start).

Assim que iniciarmos o voo, no centro do círculo de navegação irá mostrar 2 triângulos de navegação. Também irá calcular a distância para o próximo ponto e a distância ao golo.

O triângulo menor irá apontar para o centro da próxima baliza. O triângulo maior irá apontar para o ponto de picagem ideal.

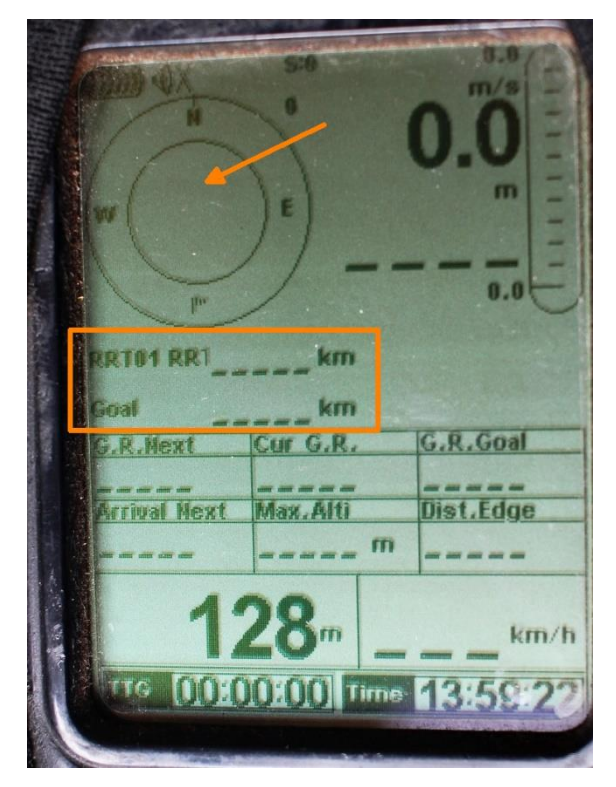

#### **Erros normais de principiante**

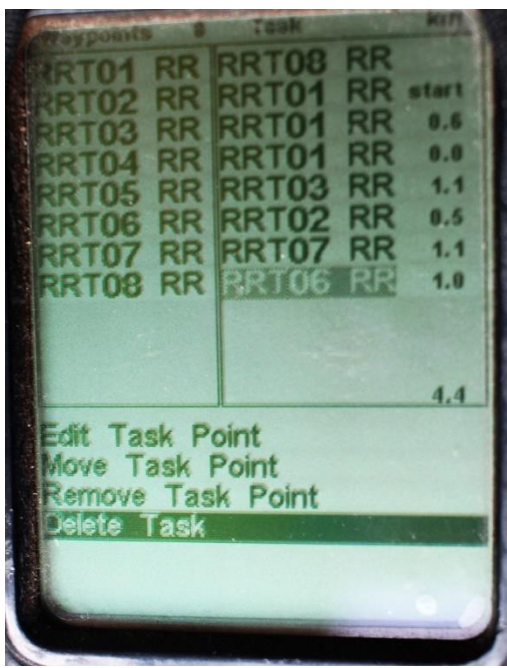

*Se for necessário apagar a manga, devemos editar a manga (passar para o lado direito) e só a partir daí podemos usar a opção "Delete Task" ou "Apagar Manga".* 

*Não caias no erro de usar "Delete Waypoints" ou "Apagar balizas" do lado esquerdo. Pois essa função apaga todas as balizas da base de dados do Flymaster.*

*Já aconteceu a muito boa gente apagar os pontos todos do Flymaster pensando que estavam a apagar a manga.* 

*Depois não havia como reprogramar os pontos a tempo de participar na prova.*

*Sem pontos no GPS para construir a manga, a solução é fazer a prova às cegas, indo atrás dos outros pilotos, na esperança de que o seu percurso passe pelas balizas da manga.* 

*Hoje em dia é possível reprogramar o Flymaster usando um telemóvel capaz de fazer anfitrião usb (OTG) e um cabo OTG adequado. Pode ser uma ferramenta a ter no terreno.*

*Também muito frequente é enganar-se na hora do Start.* 

*Por isso deve-se prestar muita atenção se colocamos a hora de Start correta. Antes de começar a competição deve-se verificar o fuso horário no Flymaster (hora de verão / inverno).*

## <span id="page-38-0"></span>III – Navegação Básica

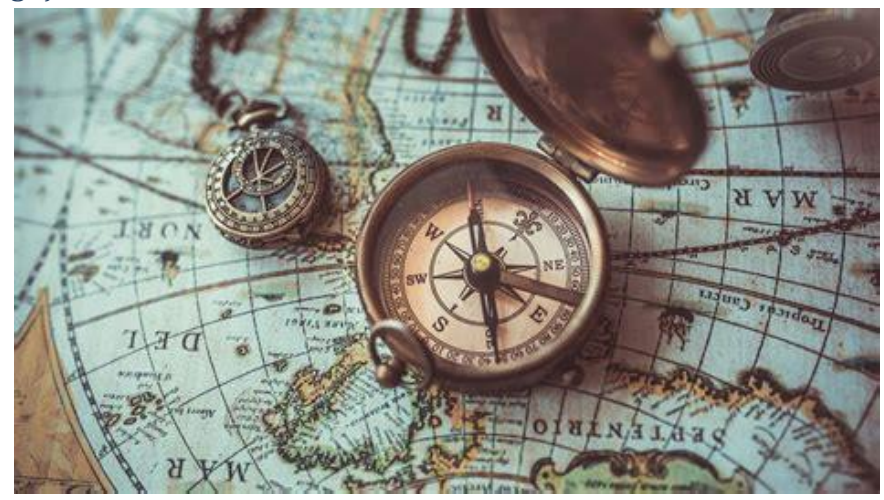

No B1 NAV se necessário podemos gerir 2 páginas para conter a informação necessária sem ficar demasiado complexo ou atrapalhado.

Podemos ter uma página com informação vocacionada para o Start. E outra página orientada para a prova propriamente dita.

Nos dispositivos mais recentes como o LIVE 3G, dá até 16 páginas.

Para a prova, depois de aprendermos a fazer a navegação básica (demonstrada nas próximas páginas), podemos explorar a informação numérica. Há inúmeras opções para escolher, mas há alguns campos que são importantes ter:

- Velocidade (em relação ao solo)
- Altitude (barométrica)
- Taxa de planeio atual

Devemos acostumarmo-nos a voar e a verificar estes 3 parâmetros frequentemente em todos os voos. Vai-nos dar a conhecer melhor a nossa asa.

Para otimizar o voo em competição há que considerar mais alguns campos:

- Taxa de planeio até ao próximo ponto
- Altitude sobre o próximo ponto
- Taxa de planeio até ao golo
- Altitude sobre o golo (opcional).
- Distância à linha (Dist. Edge)

Isto vai ajudar-nos a decidir quando temos altitude suficiente para arrancar para a próxima baliza, quanta distância falta até ela, ou até mesmo para fazer o planeio final para o Golo.

#### *Navegação geral*

Para navegar com o Flymaster temos de seguir as indicações na figura da rosa dos ventos. O que está na parte de cima na figura significa que está à nossa frente. À medida que rodamos a figura também roda.

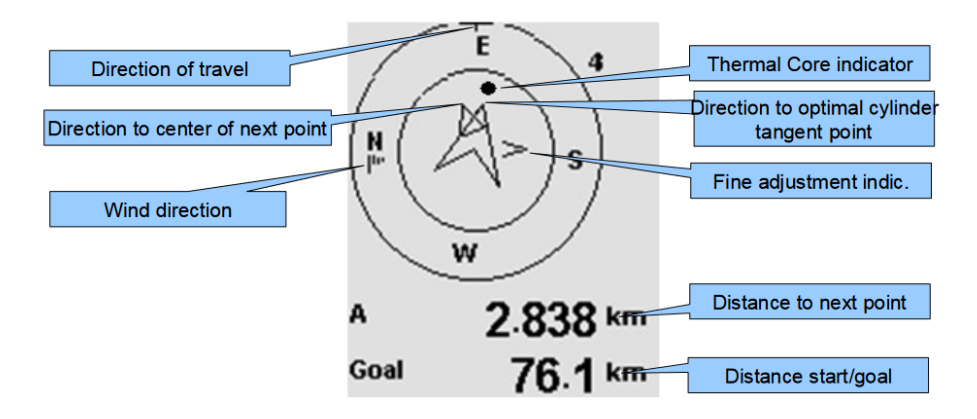

O Flymaster B1 Nav apresenta 2 triângulos de navegação, no centro da rosa dos ventos. Adicionalmente, aparece um indicador em forma de "^" que serve para afinar a direção até ao ponto ideal.

Existe ainda um ponto que assinala o local da ascendência mais forte sentida nas proximidades.

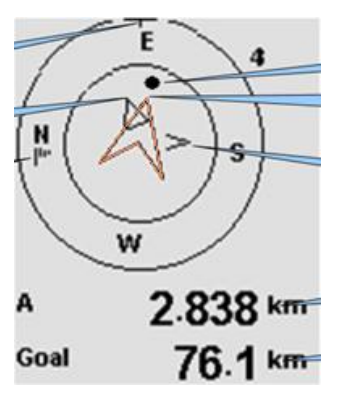

O triângulo maior a aponta a direção para o ponto ideal. Quanto o triângulo aponta para cima significa que vamos em direção ao ponto ideal.

Afinamos o rumo com o indicador adicional. Quando estamos perfeitamente alinhados, aparece um "chapéu" maior por cima. Quando estamos desalinhados a aprece um "^"na lateral, a indicar para corrigir ligeiramente à esquerda ou à direita.

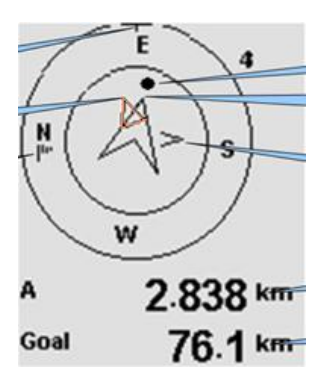

O triângulo menor aponta para o centro da baliza. Quando o mini triângulo aponta para cima significa que vamos em direção ao centro da baliza.

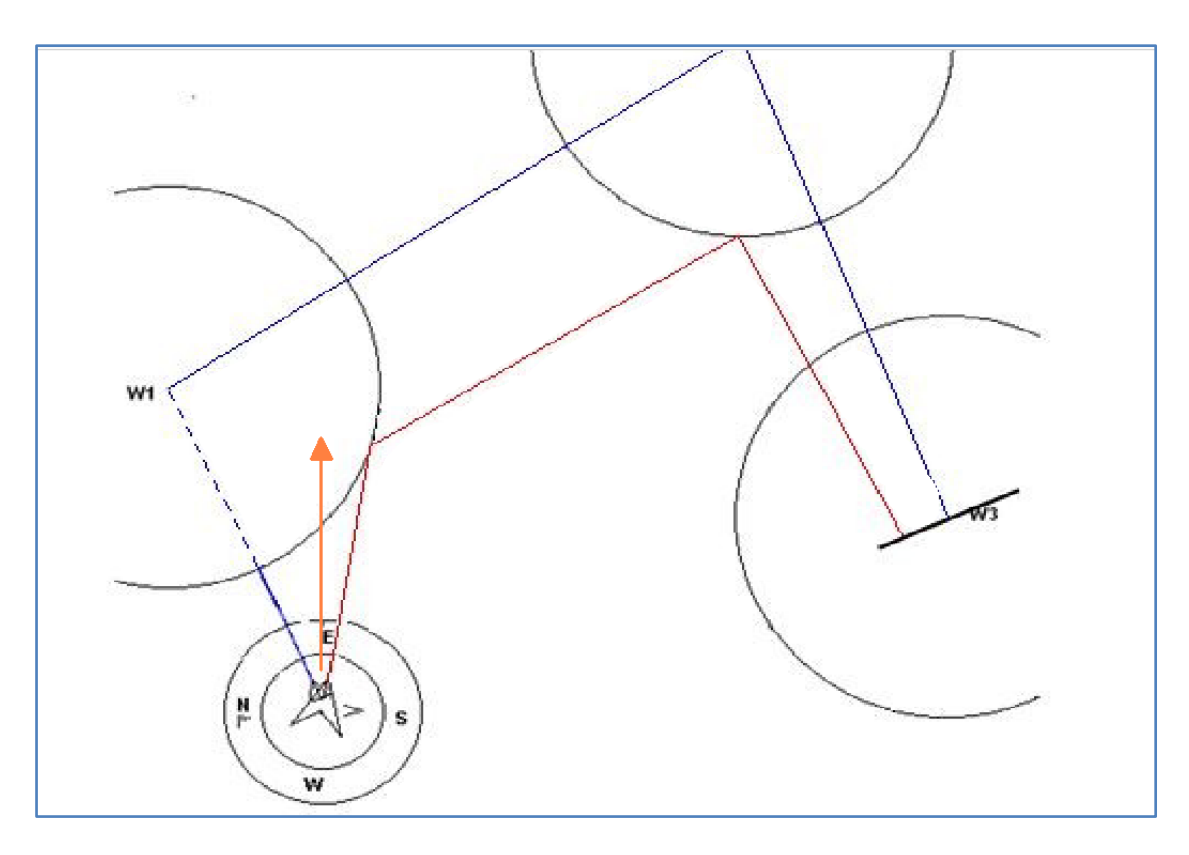

Para garantir que entramos na baliza orientamo-nos de forma a que os triângulos fiquem a apontar um para cada lado.

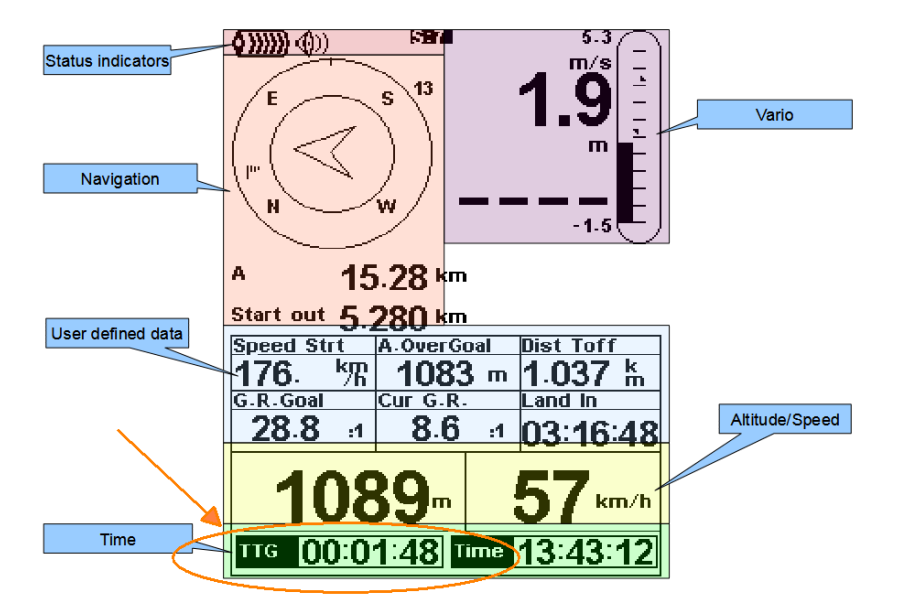

*Navegação para o Start*

Para fazer o Start no momento ideal devemos estar "estacionados" numa térmica de serviço prontos a seguir para a linha. O campo **TTG** (Time To Go) no canto inferior esquerdo do Flymaster indica no quanto tempo falta para o Start.

Mas qual é o momento certo para ir em direção ao Start e picá-lo na hora certa? O campo Speed Strt (Speed to Start) ajuda-nos nesse aspeto. Este campo indica a velocidade (em relação ao solo) necessária para chegar à linha na hora do Start. Se for uma velocidade baixa quer dizer que é cedo para partir. Quando o Speed Strt é aproximadamente igual ou superior à nossa velocidade de voo (na direção da Seta Grande) está na altura de seguir para o Start.

Devemos ter também o campo Dist. Edge (Distance to Edge) que nos dá a distância até à linha.

Com estes 3 dados sabemos quanto tempo falta, a que distância estamos da linha e qual o momento para partir em direção ao Start.

## <span id="page-42-0"></span>IV – Configuração inicial do GPSDump

A primeira vez poderá ser necessário configurar a porta COM que o computador deve usar para comunicar com o dispositivo. O GPSDump faz um bom trabalho em detetar qual a porta correta. Por isso o mais provável é nem ser necessário fazer este passo.

Se for necessário confirmar, devese **ligar o dispositivo ao computador** e aceder ao menu Misc | Set COM Port

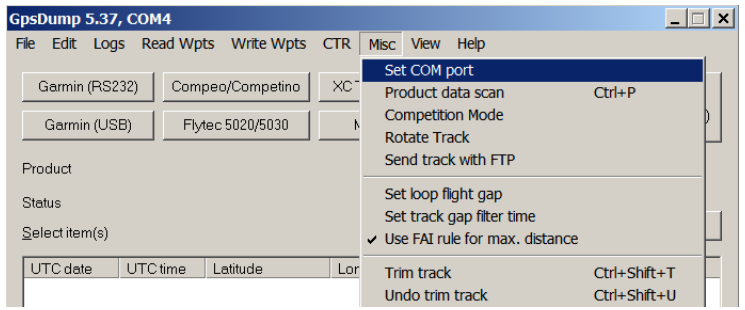

Se o dispositivo estiver conectado e o controlador instalado, o mais provável é aparecer apenas 1 opção. Será provavelmente a opção correta. Caso não seja, basta alterar para uma das outras opções. Normalmente é a última opção da **lista.** 

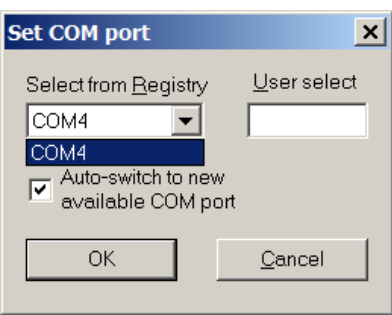

*Nota: O COMx pode variar. O x pode ser um número entre 1 a 16 (ou mesmo maior que 16). O sistema operativo atribui* 

*esse número de forma dinâmica quando se liga o dispositivo ao computador e é detetado corretamente.* 

*Iniciação à competição em Parapente (2022)*

## <span id="page-44-0"></span>Anexo II - XC Track

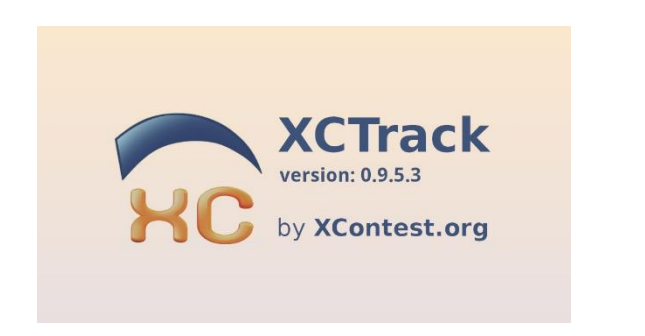

O XC Track é um software produzido pela empresa que produziu a liga online XC Contest.

É uma aplicação Android muito bem conseguida, com interface gráfico intuitivo. Está disponível para download gratuito e tem uma versão Pro acessível por subscrição paga.

Também consegue enviar os voos para as ligas online diretamente se tiver uma ligação internet no dispositivo.

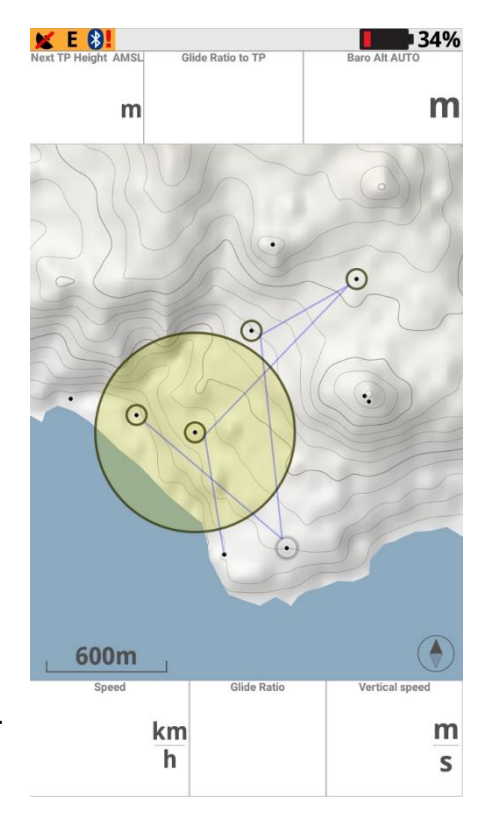

*Um ponto importante relativamente a este software*

*Os ficheiros produzidos pelo XC Track só são válidos oficialmente para competições e recordes FAI se o GPS e altímetro barométrico estiverem integrados no dispositivo. Adicionalmente, o acesso a estes componentes tem de ser de uso exclusivo direto.* 

*Não é válido em competições oficiais o registo do percurso por recurso a GPS externo (por Bluetooth ou outro formato de comunicação), ou usando a API de localização do sistema operativo Android, pois através desta API não garante que os dados provêm do próprio dispositivo.*

## <span id="page-45-0"></span>I – Carregar os pontos no XC Track, Passo a Passo

Para importar o ficheiro de pontos é necessário passar o ficheiro de balizas (formato WinPilot) para o dispositivo e efetuar os seguintes passos:

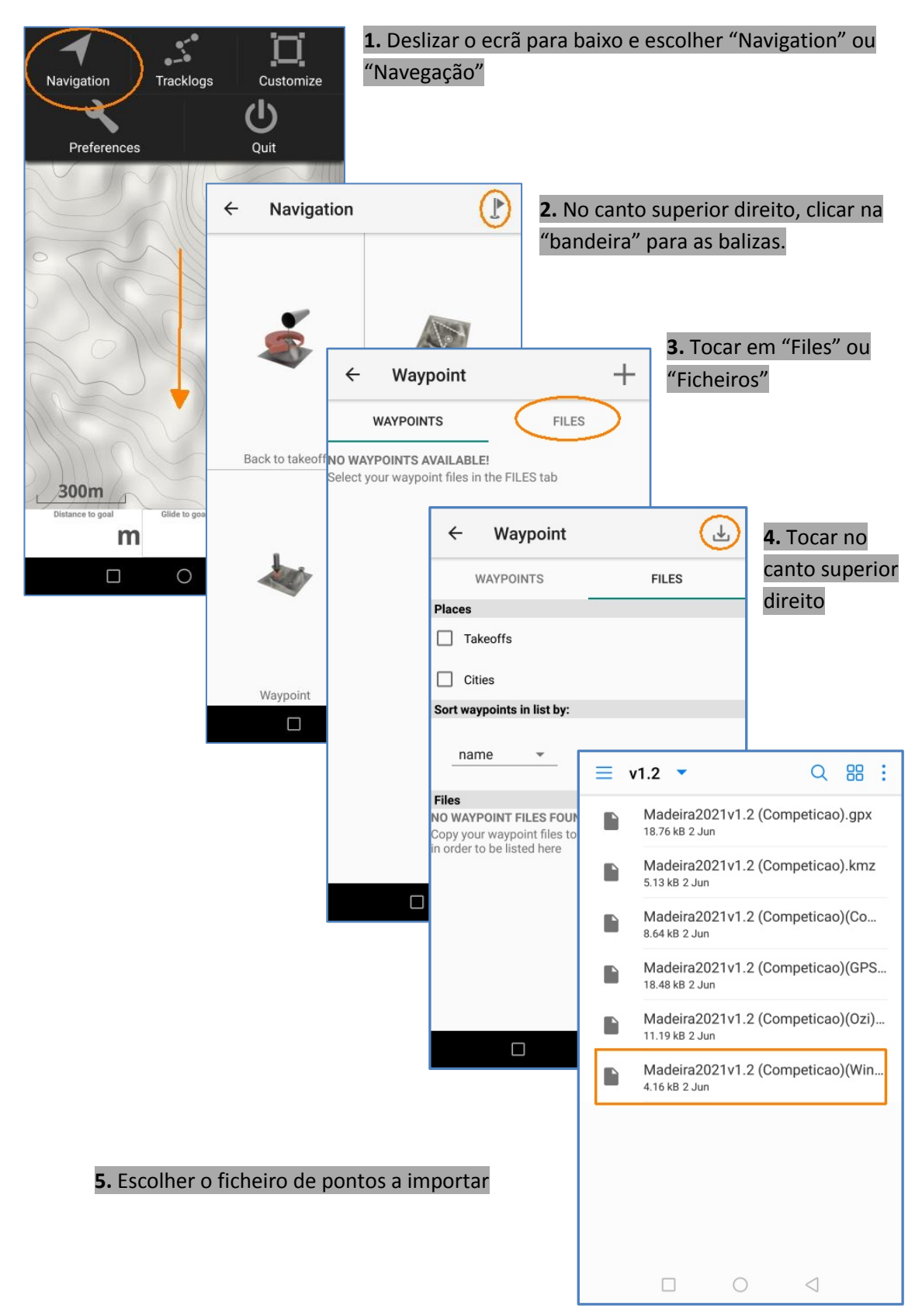

#### II – Programação de uma manga

Para treinar a programação de uma manga, vamos usar uma manga de treino pensada para ser testada de carro, na zona da Ajuda, Funchal.

Nota: Convém irmos como passageiro para podermos nos concentrar no ecrã. Mais sobre a navegação deve-se consultar a secção III – [Navegação Básica](#page-49-0)

Para já, há que carregar os pontos no dispositivo. Deve seguir as instruções no I – [Carregar os](#page-45-0)  [pontos no XC Track, Passo a Passo.](#page-45-0)

Chamei a este conjunto de pontos o nome "Road Race Track", ou seja, "Pista de corrida na estrada" e tem 8 pontos. O ficheiro será disponibilizado online.

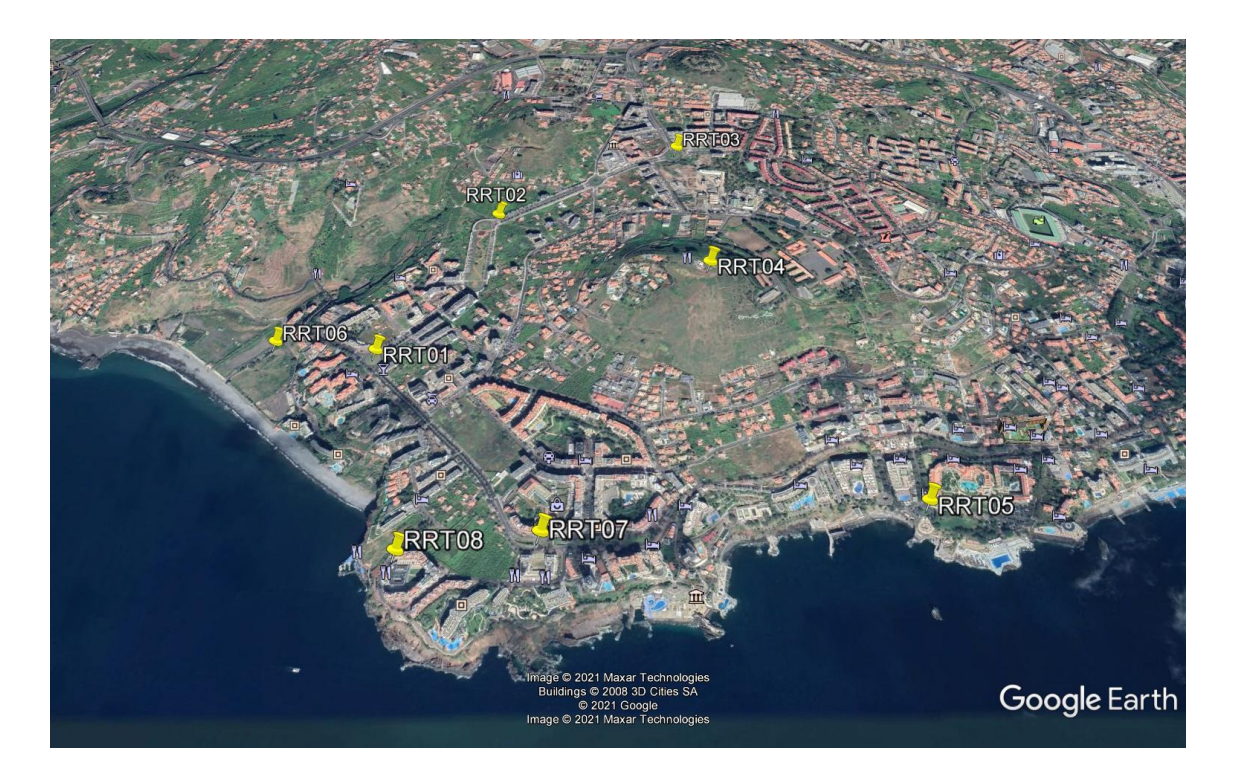

- RRT01 Rotunda do "Enforcado"
- RRT02 Cruzamento no topo do jardim dos Piornais
- RRT03 Rotunda da Nazaré / Leroy Merlin
- RRT04 Pico da Cruz
- RRT05 Rotunda do Lido
- RRT06 Praia Formosa / Cruzamento Madison
- RRT07 Forum Madeira / Estrada Monumental
- RRT08 Centromar / Kibar

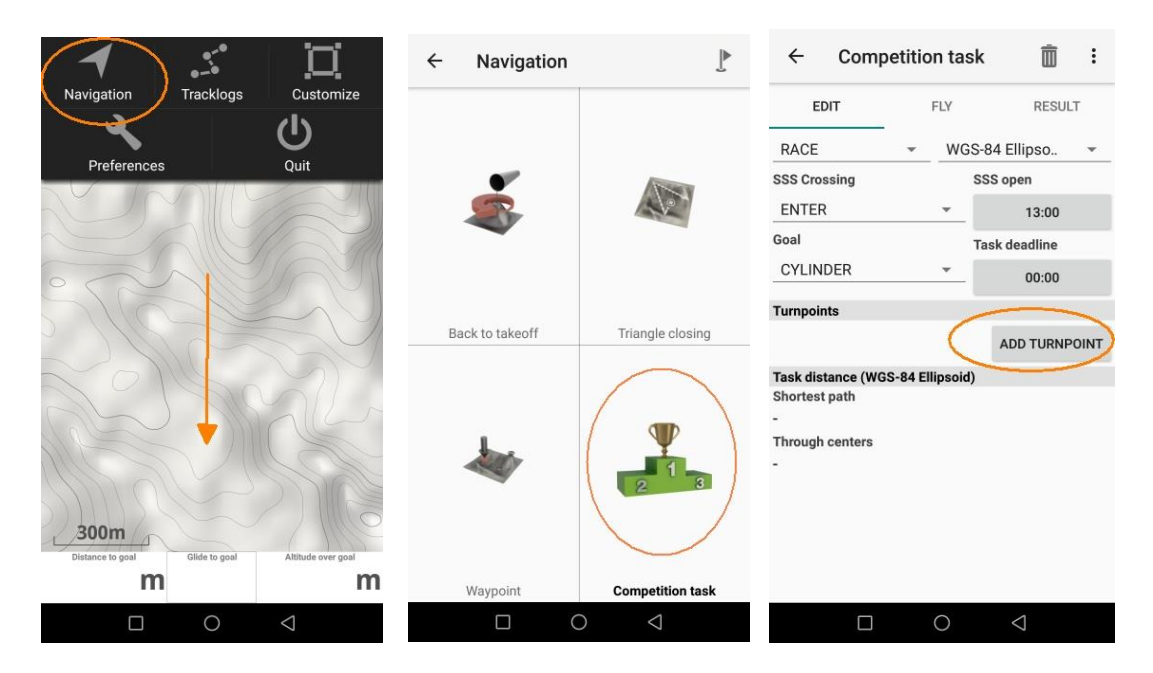

Para definir a manga de teste devemos realizar os seguintes passos:

- 1. Deslizar o ecrã para baixo para fazer aparecer o menu. Tocar em *Navigation* (*Navegação*)
- 2. Tocar em "*Competition Task*" (*Competição*)
- 3. Definir o tipo de Start e de Golo. Definir a hora de Start. Tocar em "*Add Turnpoint*" (*Adicionar Baliza / Turnpoint*)

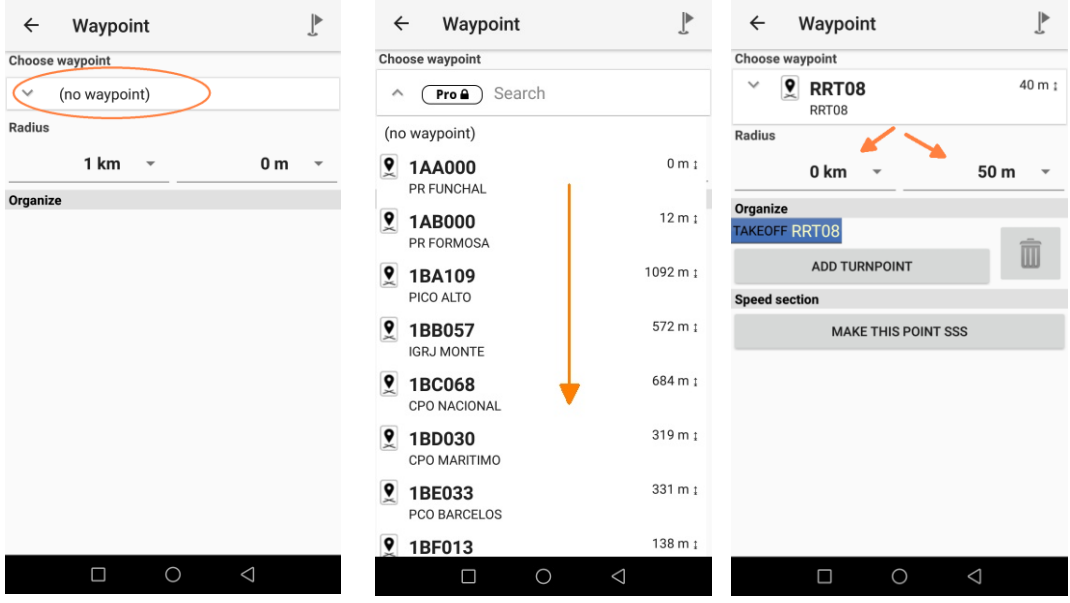

- 4. Tocar em "*Choose waypoint*" (Escolher baliza) para abrir a lista de balizas.
- 5. Procurar a baliza pretendida e clicar nela. Neste caso começamos com a descolagem.
- 6. Acertar o Raio: alterar o campo dos **Km** e o dos **Metros**

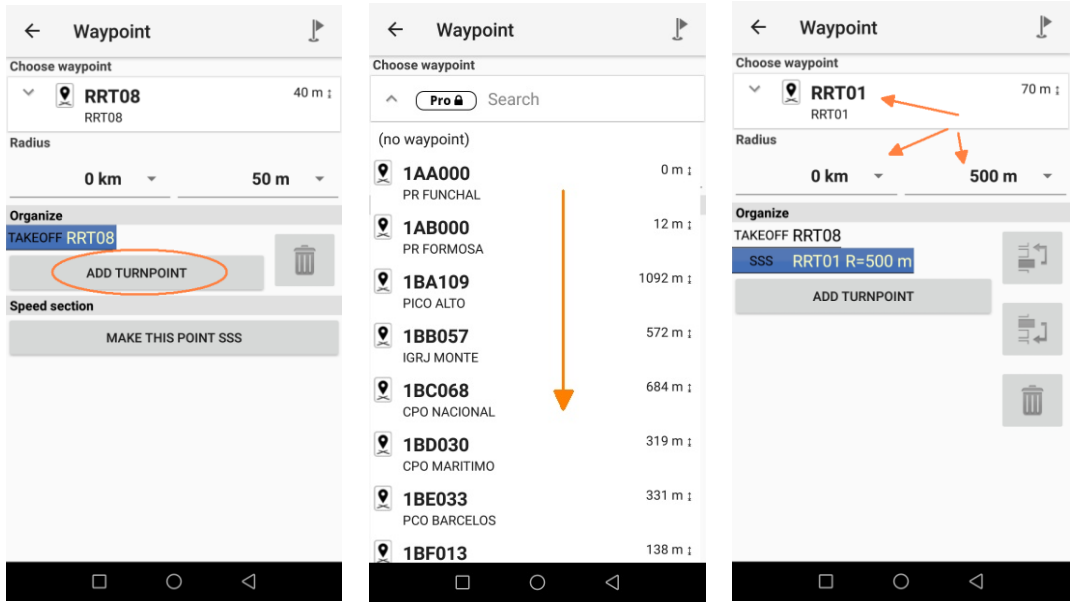

- 7. Continuamos para as balizas seguintes, tocando em "*Add turnpoint*" (*Adicionar baliza*)
- 8. Procuramos e tocamos na baliza.
- 9. Acertamos o Raio.

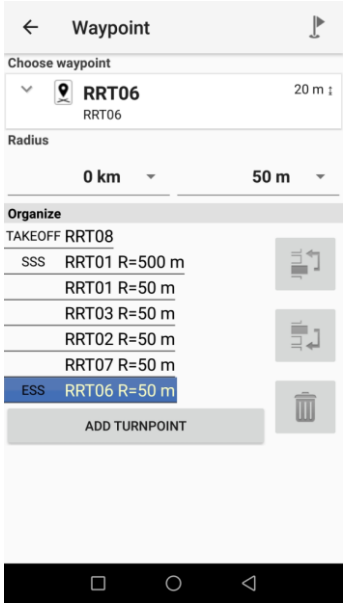

- 10. Repetimos para as seguintes balizas até concluir a manga.
- 11. Neste caso o ESS é na última baliza. Tocamos no botão "*Make this ESS*" (*Tornar em ESS*)
- 12. Retornamos ao mapa e está pronto para iniciamos o "voo".

## <span id="page-49-0"></span>III – Navegação Básica

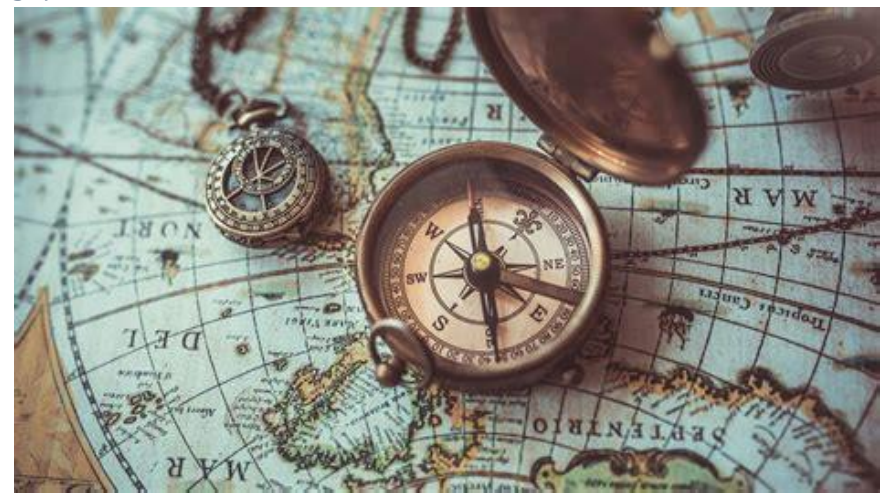

Para navegar com o XC Track é muito simples, devido ao ambiente gráfico acessível.

A interface é altamente adaptável pelo que o ideal é começar com a informação essencial e só adicionar algo quando se torne mesmo necessário.

Se necessário podemos criar outras páginas para conter a informação necessária sem ficar demasiado complexo ou atrapalhado.

Podemos fazer uso desta capacidade para ter numa página informação vocacionada para o Start. E outra página orientada para a prova propriamente dita.

#### *Nota*

*O mapa nas ilustrações em seguida está definido para mostrar o Heading (Direção) no topo. Assim o mapa vai mostrar em cima o que está à nossa frente e vai rodar de acordo com a nossa orientação de voo.* 

*Esta definição pode ser alterada para outras opções.*

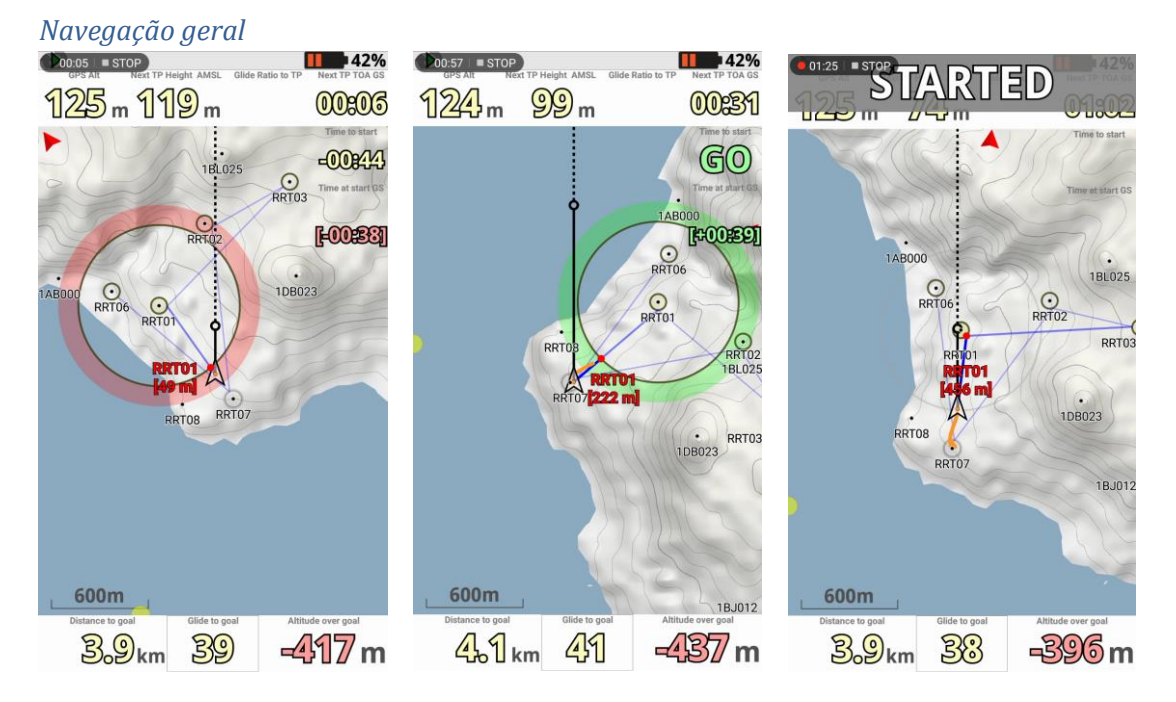

- 1. Se ainda não está na hora de Start ou se estamos no lado errado, a baliza fica marcada a vermelho. Temos de esperar pela hora. Ou temos de atravessar para o lado correto.
- 2. Se já passou a hora de Start e estamos no lado certo, a baliza fica marcada a verde.
- 3. Uma vez feito o Start, dá um sinal sonoro e escreve uma mensagem no ecrã.

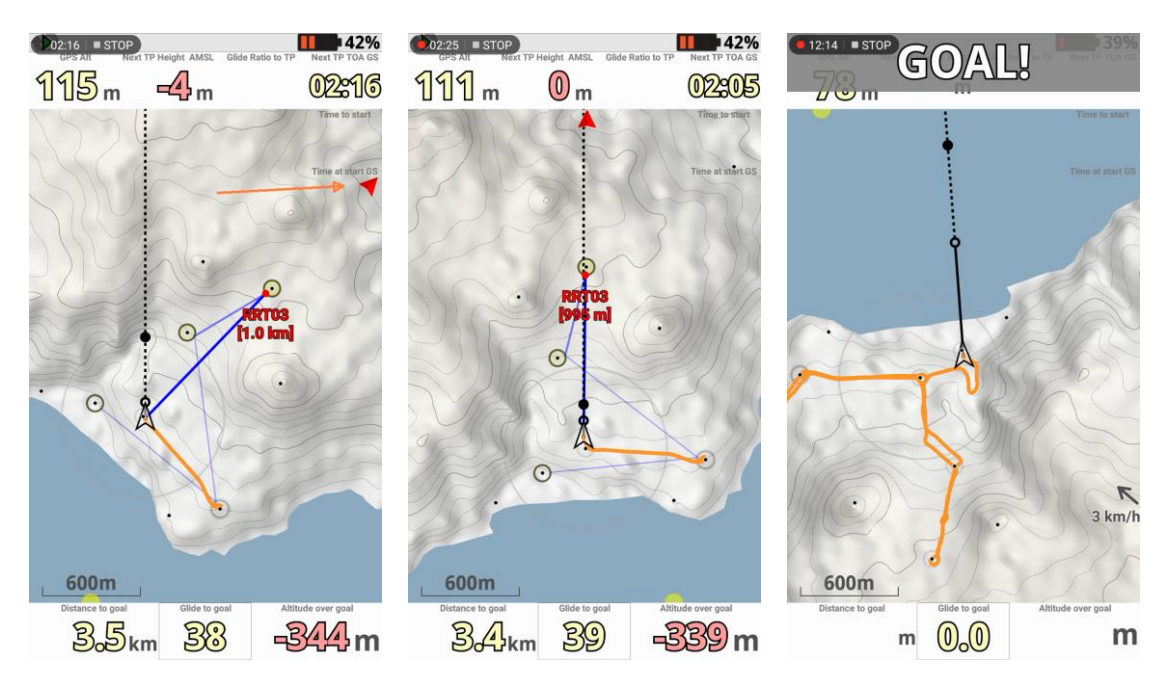

- 4. Agora é simplesmente seguir para as balizas. O texto a vermelho é o indicativo da baliza e a distância até à linha de baliza. Há um triângulo vermelho no canto do ecrã para indicar a direção da próxima baliza.
- 5. Quando estamos alinhados com a baliza, a nossa linha alinha-se com o triângulo no canto do ecrã. Ao picar a baliza há novo sinal sonoro e mensagem a indicar que vamos para uma nova baliza.
- 6. Quando atingimos o golo há sinal sonoro e mensagem.

#### *Navegação para o Start*

Para fazer o Start no momento ideal devemos estar "estacionados" numa térmica de serviço prontos a seguir para a linha.

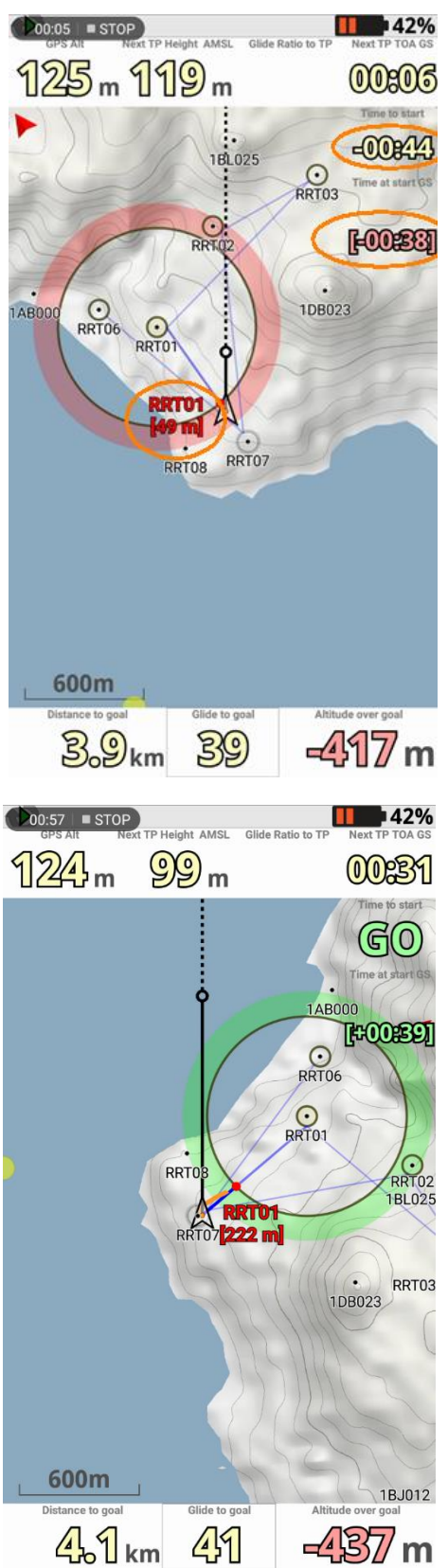

O campo **[Time to start]** no canto superior direito da imagem indica quanto tempo falta para o Start.

Mas qual é o momento certo para ir em direção ao Start e picá-lo na hora certa?

O campo **[Time at Start GS]** a vermelho ajuda-nos nesse aspeto.

Este campo mostra a hora a que chegamos, em relação ao Start.

No exemplo, faltam 44 segundos para o Start. Se seguirmos à velocidade actual chegamos ao Start 38 segundos antes da hora. Temos de esperar.

Abaixo do nome da baliza temos a indicação da distância até à linha. Neste caso, seriam 49 metros até à linha de Start.

Com estes 3 dados sabemos quanto tempo falta, a que distância estamos da linha e qual o momento para partir em direção ao Start.

Chegada a hora do Start, se estivermos no lado certo o contorno da baliza de Start fica verde.

Além disso, o campo **[Time at Start GS]** passa à cor verde. E indica quanto tempo depois da hora vamos cruzar a linha.

No exemplo da imagem à esquerda, vamos passar o Start 39 segundos depois da hora. Não está mau.

Depois de termos a navegação básica interiorizada, podemos explorar a informação numérica. Há inúmeras opções para escolher, mas há alguns campos que são importantes ter:

- Velocidade (em relação ao solo)
- Altitude (barométrica)
- Taxa de planeio atual

Devemos acostumarmo-nos a voar e a verificar estes 3 parâmetros frequentemente em todos os voos. Vai-nos dar a conhecer melhor a nossa asa.

Para otimizar o voo em competição há que considerar mais alguns campos:

- Taxa de planeio até ao próximo ponto
- Altitude sobre o próximo ponto
- Taxa de planeio até ao golo
- Altitude sobre o golo (opcional).

Isto vai ajudar-nos a decidir quando temos altitude suficiente para arrancar para a próxima baliza ou até mesmo para fazer o planeio final para o Golo.

*Iniciação à competição em Parapente (2022)*

## Anexo III – Balizas de Competição Madeira

Uma baliza é composta por um nome para descrever a localização, um código identificador e por fim tem a coordenada GPS e altitude.

Ainda pode haver um indicador se a baliza é também um local adequado de aterragem.

As balizas para competição na Madeira estão organizadas pelo seu identificador.

O identificador é composto por números e letras e está construído de forma a ordenar as balizas por concelho, tipo de baliza e enumeração.

Para identificar um ponto, basta-nos saber os primeiros 3 caracteres.

Como interpretar o identificador?

#### Exemplos:

1AA000 – Aterragem Funchal 1DA145 – Descolagem Chão da Lagoa 2BA017 – Pico da Torre 3AA000 – Aterragem Praia Ribeira Brava 4BC056 – Campo Futebol Canhas

## **[ 1º caractere ]**

*Concelho com número de 1-9* O Funchal é o 1. Depois segue os concelhos da Ilha no sentido horário.

- 1 Funchal
- 2 Câmara de Lobos
- 3 Ribeira Brava
- 4 Ponta de Sol
- 5 Calheta
- 6 Porto Moniz
- 7 São Vicente
- 8 Santana
- 9 Machico

**[ 2º Caractere ]**

*Tipo de baliza*

- A Aterragem
- B Baliza genérica
- D Descolagem

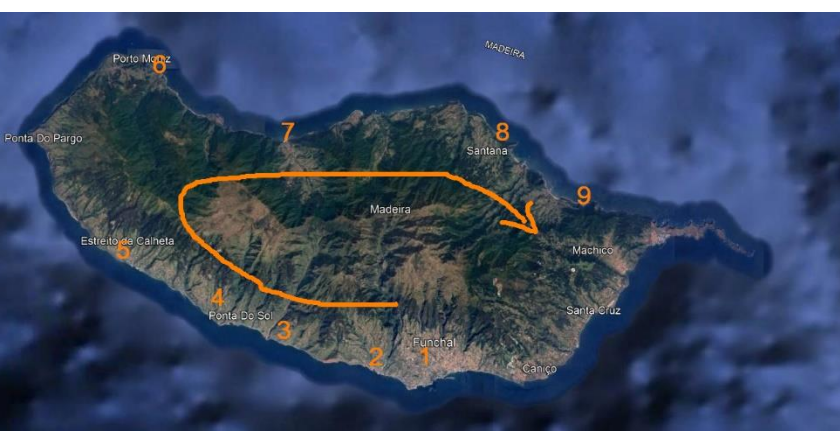

## **[ 3º Caractere ]**

*Enumeração*

Em vez de usar números para enumerar, usaram-se letras de A a Z.

## **[ 4º ao 6º caractere ]** *Altitude em metros, retirando a unidade. Informativo*

Por exemplo, a descolagem do Chão da Lagoa é o "1DA145". Situa-se aproximadamente aos 1450 metros. Da altitude "1450" retira-se o dígito das unidades, fica "145". Assim o identificador do seu ponto é 1DA145.

Outro exemplo, o ponto 2BA**017** - Pico da Torre tem aprox. 174 metros de altitude. Ou 0174, se incluíssemos a parte dos milhares de metros.

De "0174" metros retiramos o "4" das unidades. Fica assim "017".

# Anexo IV – Biblioteca de mangas

A biblioteca seguinte são alguns exemplos de mangas que já foram realizadas no passado e algumas mangas novas, como exemplo de treino ou para reutilizar em provas regionais.

## Madalena do Mar / Arco da Calheta

Manga 2013.5.04

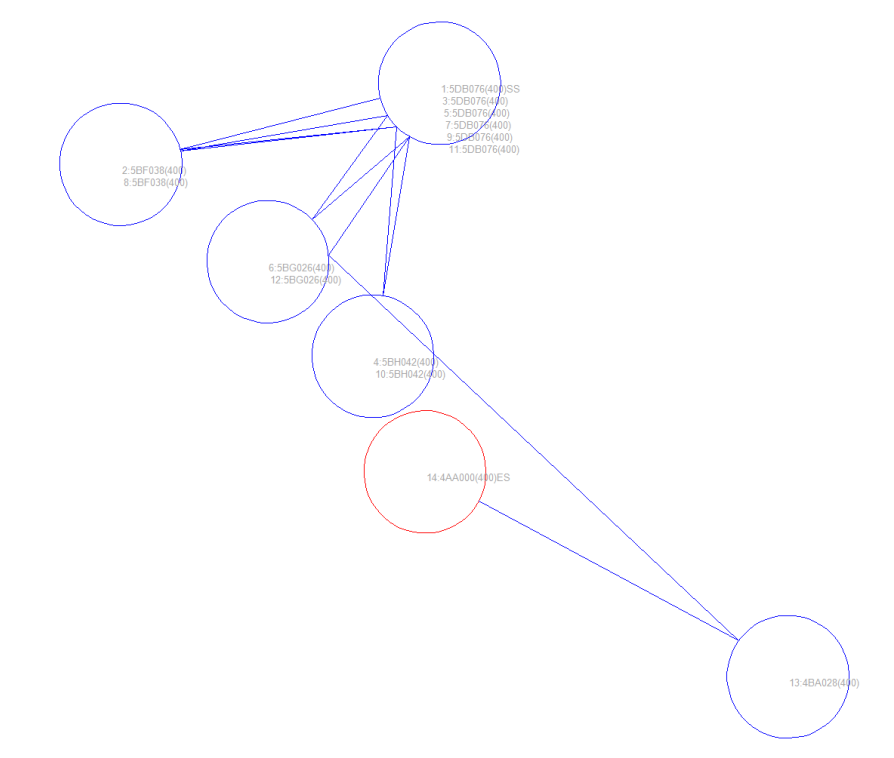

## *Rochão – Madalena do Mar (18 km)*

Start 14.00 (GMT+1) Todas as balizas: 400 m

- 1. 5DB [Rochão] (SSS)
- 2. 5BF [Igrj Loreto]
- 3. 5DB [Rochão]
- 4. 5BH [Costa Verde]
- 5. 5DB [Rochão]
- 6. 5BG [Igrj Arco]
- 7. 5DB [Rochão]
- 8. 5BF [Igrj Loreto]
- 9. 5DB [Rochão]
- 10. 5BH [Costa Verde]
- 11. 5DB [Rochão]
- 12. 5BG [Igrj Arco]
- 13. 4BA [TMN Canhas]
- 14. 4AA (ESS)

Manga 2014.3.08

*Rochão – Ribeira Brava (10.1 km)* Start 13.30h (GMT+0) Todas as balizas: 400 m Golo: Linha

- 1. 5DB [Rochão] (SSS)
- 2. 5BM [Loreto Cima]
- 3. 3AA [Pr RBrava] (ESS)

Notas: Termica azul, tecto 1000m, vento oeste com 10-15km/h, a acelerar até aos 20km/h

![](_page_59_Picture_1.jpeg)

*Rochão – Praia Formosa (38.7 km)* Start 13.45h (GMT+0) Todas as balizas: 400m

- 1. 5DB [Rochão] (SSS)
- 2. 5BH [Costa Verde]
- 3. 5DB [Rochão]
- 4. 5BG [Igrj Arco]
- 5. 5DB [Rochão]
- 6. 5BF [Igrj Loreto]
- 7. 5BH [Costa Verde]
- 8. 5DB [Rochão]
- 9. 5BF [Igrj Loreto]
- 10. 4BB [Cais Madalena]
- 11. 5BF [Igrj Loreto]
- 12. 1AB (ESS)

## *Canhas – Ribeira Brava (17 km)*

Todas as balizas: 400m

8:5BH<br>10:5B

- 1. 4DA [Canhas] (SSS)
- 2. 4AA [Aterragem Srª Maria]
- 3. 4BB [Cais Madalena]
- 4. 4DA [Canhas]
- 5. 4AA [Praia Srª Maria]
- 6. 4BB [Cais Madalena]
- 7. 4DA [Canhas]
- 8. 5BH [Costa Verde]
- 9. 4BA [Antena Meo Canhas]
- 10. 5BH [Costa Verde]
- 11. 3AA [Ribeira Brava] (ESS)

 $11:3A$ 

![](_page_61_Figure_1.jpeg)

![](_page_61_Figure_2.jpeg)

## *Canhas – Madalena (15 km)*

Todas as balizas: 400m

- 1. 4BB [Cais Madalena]
- 2. 5BH [Costa Verde]
- 3. 5BD [Antenas Arco Calheta]
- 4. 5BF [Igreja Loreto]
- 5. 4BB [Cais Madalena]
- 6. 5BD [Antenas Arco Calheta]
- 7. 4BC [Campo Canhas]
- 8. 4AA [Praia Srª Maria]

## Porto da Cruz

*Portela – Maiata (22.0 km) (Vento nordeste 010-050)*

![](_page_62_Figure_3.jpeg)

Todas as balizas: 400m exceto onde indicado

- 1. 9DA [Portela] (SSS)
- 2. 9DB [Lamaceiros]
- 3. 9BD, [Sitio Galo], 1800m
- 4. 9BA, [Antenas Portela], 600m
- 5. 9DB [Lamaceiros]
- 6. 9AA [Maiata]
- 7. 9BE [Pico Coroa]
- 8. 9DB [Lamaceiros]
- 9. 9BI [Crista]
- 10. 9BC [Cpo Futebol]
- 11. 9BB [Penha Aguia]
- 12. 9BJ [Cabeco Lapa]
- 13. 9DA [Portela]
- 14. 9AA [Maiata] (ESS)

Funchal Manga 2012.04.14

$$
\begin{array}{|c|c|c|}\hline \text{34} & \text{44}445(400) \text{S} & \text{54}445(400) \text{S} \\ \hline \text{54} & \text{54}45(400) \text{S} & \text{54}45(400) \text{S} \\ \hline \end{array}
$$

*Chão da Lagoa – Madalena do Mar (22.7 km)* Start 13.30h (GMT+1) Todas as balizas: 400m

- 1. 1DA [Descolagem]
- 2. 1BA [Pico Alto] (ESS)
- 3. 4AA [Madalena do Mar] (ESS)